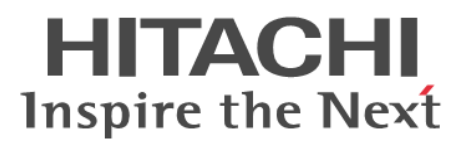

# **Hitachi NAS Platform**

# **Replication and Disaster Recovery Administration Guide**

**Release 12.1**

**@Hitachi Data Systems** 

**MK-92HNAS009-03**

© 2011-2014 Hitachi, Ltd. All rights reserved.

No part of this publication may be reproduced or transmitted in any form or by any means, electronic or mechanical, including photocopying and recording, or stored in a database or retrieval system for any purpose without the express written permission of Hitachi, Ltd.

Hitachi, Ltd., reserves the right to make changes to this document at any time without notice and assumes no responsibility for its use. This document contains the most current information available at the time of publication. When new or revised information becomes available, this entire document will be updated and distributed to all registered users.

Some of the features described in this document might not be currently available. Refer to the most recent product announcement for information about feature and product availability, or contact Hitachi Data Systems Corporation at [https://portal.hds.com.](https://portal.hds.com)

**Notice**: Hitachi, Ltd., products and services can be ordered only under the terms and conditions of the applicable Hitachi Data Systems Corporation agreements. The use of Hitachi, Ltd., products is governed by the terms of your agreements with Hitachi Data Systems Corporation.

Hitachi Data Systems products and services can be ordered only under the terms and conditions of Hitachi Data Systems' applicable agreements. The use of Hitachi Data Systems products is governed by the terms of your agreements with Hitachi Data Systems.

Hitachi is a registered trademark of Hitachi, Ltd., in the United States and other countries. Hitachi Data Systems is a registered trademark and service mark of Hitachi, Ltd., in the United States and other countries.

Archivas, Dynamic Provisioning, Essential NAS Platform, HiCommand, Hi-Track, ShadowImage, Tagmaserve, Tagmasoft, Tagmasolve, Tagmastore, TrueCopy, Universal Star Network, and Universal Storage Platform are registered trademarks of Hitachi Data Systems Corporation.

AIX, AS/400, DB2, Domino, DS8000, Enterprise Storage Server, ESCON, FICON, FlashCopy, IBM, Lotus, OS/390, RS6000, S/390, System z9, System z10, Tivoli, VM/ ESA, z/OS, z9, zSeries, z/VM, z/VSE are registered trademarks and DS6000, MVS, and z10 are trademarks of International Business Machines Corporation.

All other trademarks, service marks, and company names in this document or website are properties of their respective owners.

Microsoft product screen shots are reprinted with permission from Microsoft Corporation.

This product includes software developed by the OpenSSL Project for use in the OpenSSL Toolkit (http://www.openssl.org/). Some parts of ADC use open source code from Network Appliance, Inc. and Traakan, Inc.

Part of the software embedded in this product is gSOAP software. Portions created by gSOAP are copyright 2001-2009 Robert A. Van Engelen, Genivia Inc. All rights reserved. The software in this product was in part provided by Genivia Inc. and any express or implied warranties, including, but not limited to, the implied warranties of merchantability and fitness for a particular purpose are disclaimed. In no event shall the author be liable for any direct, indirect, incidental, special, exemplary, or consequential damages (including, but not limited to, procurement of substitute goods or services; loss of use, data, or profits; or business interruption) however caused and on any theory of liability, whether in contract, strict liability, or tort (including negligence or otherwise) arising in any way out of the use of this software, even if advised of the possibility of such damage.

The product described in this guide may be protected by one or more U.S. patents, foreign patents, or pending applications.

### **Notice of Export Controls**

Export of technical data contained in this document may require an export license from the United States government and/or the government of Japan. Contact the Hitachi Data Systems Legal Department for any export compliance questions.

# **Contents**

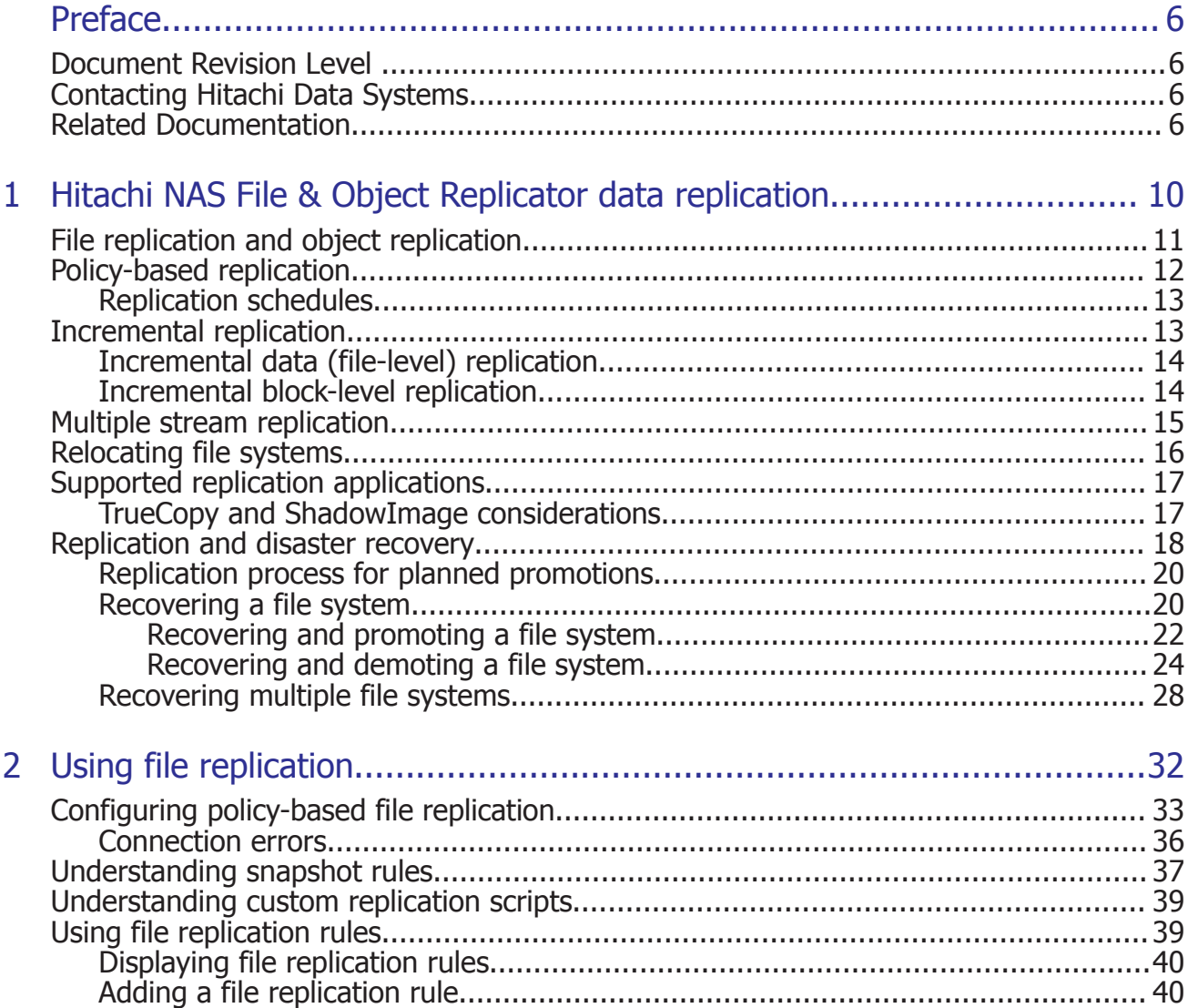

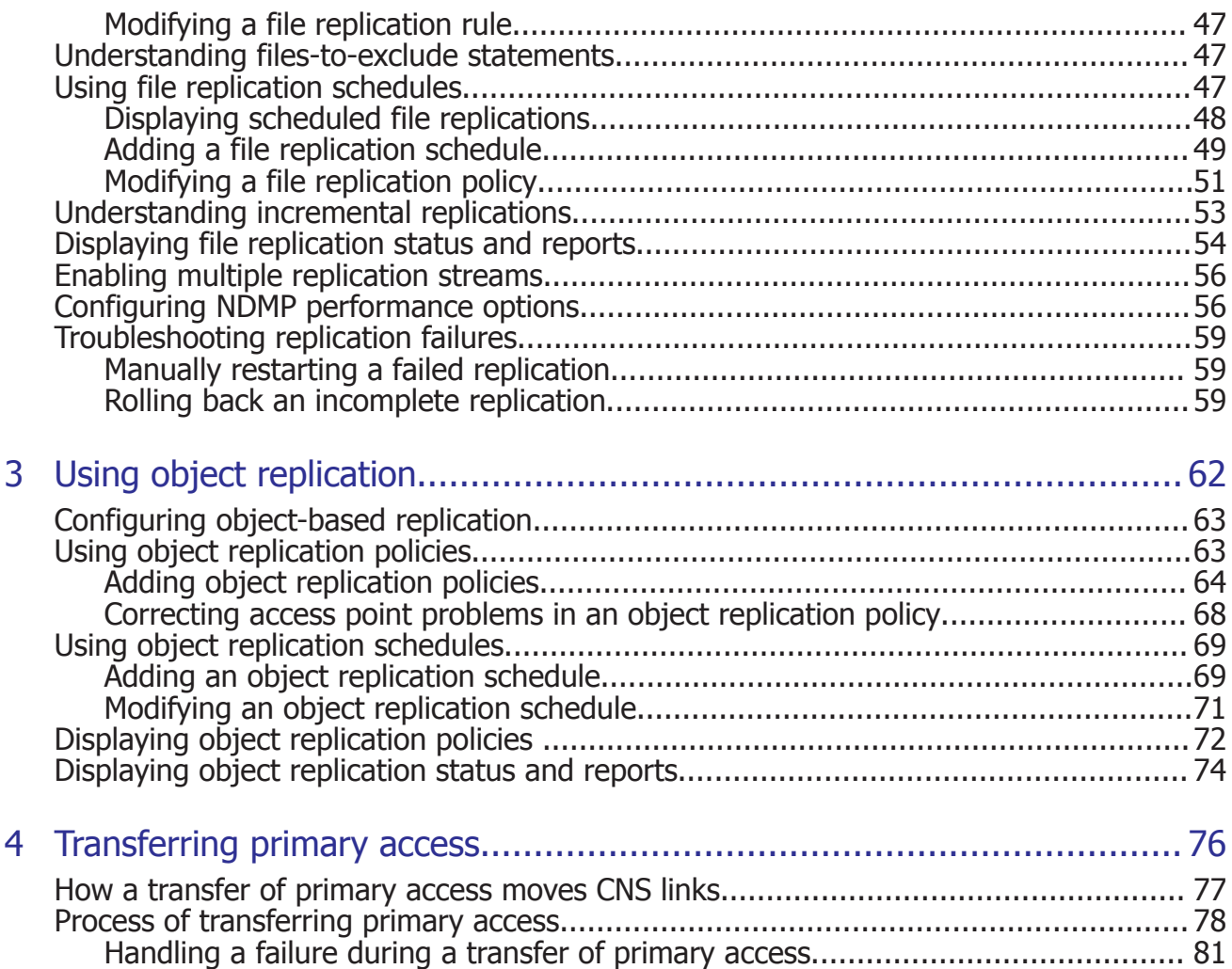

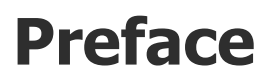

<span id="page-5-0"></span>In PDF format, this guide provides information about replicating data using file-based replication and object-based replication, provides information on setting up replication policies and schedules, and using replication features for disaster recovery purposes.

# **Document Revision Level**

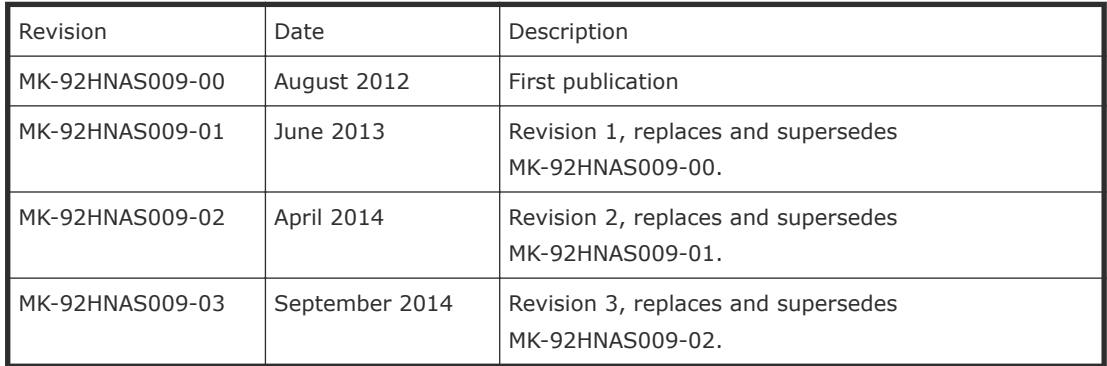

# **Contacting Hitachi Data Systems**

2845 Lafayette Street Santa Clara, California 95050-2627 U.S.A. <https://portal.hds.com> North America: 1-800-446-0744

# **Related Documentation**

**Release Notes** provide the most up-to-date information about the system, including new feature summaries, upgrade instructions, and fixed and known defects.

### **Administration Guides**

• *System Access Guide* (MK-92HNAS014)—In PDF format, this guide explains how to log in to the system, provides information about accessing the NAS server/cluster CLI and the SMU CLI, and provides information about the documentation, help, and search capabilities available in the system.

- *Server and Cluster Administration Guide* (MK-92HNAS010)—In PDF format, this guide provides information about administering servers, clusters, and server farms. Includes information about licensing, name spaces, upgrading firmware, monitoring servers and clusters, the backing up and restoring configurations.
- *Storage System User Administration Guide* (MK-92HNAS013)—In PDF format, this guide explains user management, including the different types of system administrator, their roles, and how to create and manage these users.
- *Network Administration Guide* (MK-92HNAS008)—In PDF format, this guide provides information about the server's network usage, and explains how to configure network interfaces, IP addressing, name and directory services.
- *File Services Administration Guide* (MK-92HNAS006)—In PDF format, this guide explains about file system formats, and provides information about creating and managing file systems, and enabling and configuring file services (file service protocols).
- *Data Migrator Administration Guide* (MK-92HNAS005)—In PDF format, this guide provides information about the Data Migrator feature, including how to set up migration policies and schedules.
- *Snapshot Administration Guide* (MK-92HNAS011)—In PDF format, this guide provides information about configuring the server to take and manage snapshots.
- *Replication and Disaster Recovery Administration Guide* (MK-92HNAS009) —In PDF format, this guide provides information about replicating data using file-based replication and object-based replication, provides information on setting up replication policies and schedules, and using replication features for disaster recovery purposes.
- *Antivirus Administration Guide* (MK-92HNAS004)—In PDF format, this guide describes the supported antivirus engines, provides information about how to enable them, and how to configure the system to use them.
- *Backup Administration Guide* (MK-92HNAS007)—In PDF format, this guide provides information about configuring the server to work with NDMP, and making and managing NDMP backups. Also includes information about Hitachi NAS Synchronous Image Backup.
- *Command Line Reference*—Opens in a browser, and describes the commands used to administer the system.

**Note:** For a complete list of Hitachi NAS open source software copyrights and licenses, see the *System Access Guide*.

### **Hardware References**

• *Hitachi NAS Platform 3080 and 3090 G1 Hardware Reference* (MK-92HNAS016)—Provides an overview of the second-generation server hardware, describes how to resolve any problems, and replace potentially faulty parts.

- *Hitachi NAS Platform 3080 and 3090 G2 Hardware Reference* (MK-92HNAS017)—Provides an overview of the first-generation server hardware, describes how to resolve any problems, and replace potentially faulty parts.
- *Hitachi NAS Platform Series 4000 Hardware Reference* (MK-92HNAS030)— Provides an overview of the Hitachi NAS Platform Series 4000 server hardware, describes how to resolve any problems, and how to replace potentially faulty components.
- *Hitachi High-performance NAS Platform* (MK-99BA012-13)—Provides an overview of the NAS Platform 3100/NAS Platform 3200 server hardware, and describes how to resolve any problems, and replace potentially faulty parts.

#### **Best Practices**

- *Hitachi USP-V/VSP Best Practice Guide for HNAS Solutions* (MK-92HNAS025)—The HNAS practices outlined in this document describe how to configure the HNAS system to achieve the best results.
- *Hitachi Unified Storage VM Best Practices Guide for HNAS Solutions* (MK-92HNAS026)—The HNAS system is capable of heavily driving a storage array and disks. The HNAS practices outlined in this document describe how to configure the HNAS system to achieve the best results.
- *Hitachi NAS Platform Best Practices Guide for NFS with VMware vSphere* (MK-92HNAS028)—This document covers VMware best practices specific to HDS HNAS storage.
- *Hitachi NAS Platform Deduplication Best Practice* (MK-92HNAS031) —This document provides best practices and guidelines for using HNAS Deduplication.
- *Hitachi NAS Platform Best Practices for Tiered File Systems* (MK-92HNAS038) —This document describes the Hitachi NAS Platform feature that automatically and intelligently separates data and metadata onto different Tiers of storage called Tiered File Systems (TFS).
- *Hitachi NAS Platform Data Migrator to Cloud Best Practices Guide* (MK-92HNAS045)—Data Migrator to Cloud allows files hosted on the HNAS server to be transparently migrated to cloud storage, providing the benefits associated with both local and cloud storage.
- *Brocade VDX 6730 Switch Configuration for use in an HNAS Cluster Configuration Guide* (MK-92HNAS046)—This document describes how to configure a Brocade VDX 6730 switch for use as an ISL (inter-switch link) or an ICC (inter-cluster communication) switch.
- *Best Practices for Hitachi NAS Universal Migrator* (MK-92HNAS047)—The Hitachi NAS Universal Migrator (UM) feature provides customers with a convenient and minimally disruptive method to migrate from their existing NAS system to the Hitachi NAS Platform. The practices and recommendations outlined in this document describe how to best use this feature.

• *Hitachi NAS Platform Storage Pool and HDP Best Practices* (MK-92HNAS048)—This document details the best practices for configuring and using HNAS storage pools, related features, and Hitachi Dynamic Provisioning (HDP).

# 1

# <span id="page-9-0"></span>**Hitachi NAS File & Object Replicator data replication**

Hitachi NAS File & Object Replicator data replication allows you to copy or relocate both file data and file system metadata. Storage servers provide manual and automatic mechanisms for data replication, supporting the replication of data and, when using the transfer of primary access feature, also supporting the replication of file system settings. When using replication with the transfer of primary access feature, you can relocate file system data and CNS links, CIFS shares, permissions and all other file-level metadata. Administrators can use Web Manager to configure policy-based replication jobs independently from other backup strategies.

Replication is a licensed feature, and the *Replication* license must be installed before replications can be performed. Refer to the *Storage Subsystem Administration Guide* for more information about licenses.

- □ [File replication and object replication](#page-10-0)
- □ [Policy-based replication](#page-11-0)
- □ [Incremental replication](#page-12-0)
- □ [Multiple stream replication](#page-14-0)
- $\Box$  [Relocating file systems](#page-15-0)
- □ [Supported replication applications](#page-16-0)
- □ [Replication and disaster recovery](#page-17-0)

# <span id="page-10-0"></span>**File replication and object replication**

There are two basic methods used to replicate file system contents (data and metadata): file-level replication and object-level replication.

- File-level replication operates by copying file system structures, such as files, directories, and the metadata for those structures. In file-based replication operations, to determine which files or directories to replicate, the metadata for the files and directories must be retrieved (often from disk) and examined, a process that is resource intensive. After the replication, the file-level replication can operate on file systems formatted using WFS-1 or WFS-2.
- Object-level replication operates by copying the objects that make up the files, directories, and metadata for the files and directories in the file system. Files and directories are made up of objects, such as files, directories, security descriptors, snapshot lists, root directory, and many others. Object replication replicates these objects natively, regardless of which file or directory that they may belong to, negating the need to assemble all of the objects associated with a file or directory before transfer, making the overall transfer more efficient.

**Note:** Object replication operates only on file systems, not on individual directories or files.

Object-based replication operations are based on snapshots. The first time a replication is performed, a snapshot is taken (the initial snapshot), and the first replication operation replicates all objects on the source to the target. All following (incremental) replications take a snapshot of the changes to the file system and replicate only the objects that have changed.

Detecting and copying objects from a source to a target requires fewer system resources than detecting files and directories (which include directory structures and metadata). Object-level replications detect and replicate only those objects that have changed on the source file system, thereby using minimal system resources. Object replication is the fastest method for performing replications using the Hitachi NAS Platform storage system.

In an object replication, a snapshot of a file system is replicated to another server, typically remote, to provide backup and recovery of the source data. The replicated files are immediately available for use in a disaster recovery situation. Additionally, the roles of the source and target servers can be reversed, allowing the target server to quickly take over the responsibilities of the source server.

Object-level replication can operate only on file systems formatted using WFS-2.

<span id="page-11-0"></span>Object-level replication has the following benefits:

- Higher performance than file-based replication. The greatest performance improvements are seen with incremental replication, especially dense file systems (many small files) or those file systems with a high rate of change. Larger file systems will achieve even greater improvements in incremental replication performance than smaller file systems.
- Object replication enables the ability to quickly failover in the event of a disaster.
- Object replication maintains the replication status on both the source and target file systems. If the replication relationship is broken, such as during a system shut-down or move, when the relationship is re-established, incremental replication can continue, rather than requiring a full re-sync of the file system.

Object-level replication has the following limitations:

- Object replication is only available for use with WFS-2 file systems. WFS-1 formatted file systems can not be configured for object replication.
- Object replication works at the file system level only; entire file systems may be replicated using object replication, but individual files or directories cannot.
- During disaster recovery failover, target file systems are not accessible until promoted to primary. As the file system is being replicated as its constituent objects, the file system is in an inconsistent state until all objects have been replicated.
- CNS tree structures are not replicated; they must be manually replicated on the target file system if CNS is used with object replication.

Both replication methods can be used with policies and schedules to automate data replication based on criteria you specify, and both replication methods can be initiated and managed manually, through Web Manager or the CLI.

A *Replication* license is required to use either file replication or object replication, and a single *Replication* license enables both features.

# **Policy-based replication**

Policies can be used for both file replications and object replications. Policybased replication comprises:

- **Replication Policy**: A replication policy identifies the data source, the replication target, and optionally a replication rule. Pre-replication and post-replication scripts can also be set up in the **Policy** page.
- **Replication Rules**: Optional configuration parameters that allow tuning of replications to enable and disable specific functions or to optimize performance.
- **Replication Schedule**: Defines all aspects of automated timing.

# <span id="page-12-0"></span>**Replication schedules**

After a replication policy has been defined, it must be scheduled to run. Replications can be scheduled and rescheduled at any time and with any of the available scheduling options.

Replication schedules overview:

- **Periodic replication**: Replications occur at preset times. Periodic replications can be set up to run daily, weekly, monthly or at intervals specified in numbers of hours or days.
- **Continuous replication**: When a replication policy specifies continuous replication, as soon as the replication job completes, the same replication job starts again.
- **One time replication**: A new replication job starts after the previous job has ended. The new replication job can start immediately or after a specified number of hours.

When planning replication schedules, Hitachi Data Systems Support Center recommends scheduling during off-peak times such as nights or weekends. After a replication has started, additional replications for the same policy cannot start until the current replication has completed; however, multiple concurrent replications are allowed for replications by different policies.

**Note:** When the replication operation begins, the destination file system should be placed into syslock mode. If the destination file system is not in syslock mode during a replication operation, clients may write to the file system, creating inconsistencies between the source and target of the replication. When scheduling replications, you should consider this limitation.

# **Incremental replication**

Storage servers can also perform incremental data replication, which works as follows:

- Upon establishing a replication policy, the SMU performs an *initial copy* of the source file system (or directory) to a destination / replication target file system.
- Once a successful *initial copy* has occurred, the system performs *incremental copies* (replications) at scheduled intervals. During an *incremental data replication*, the system copies to the target, in full, those files that have been changed since the last scheduled replication.
- To replicate large files more efficiently, the server also supports incremental block level replication. With incremental block-level replication, only the changes in files are replicated and not the whole file, thus reducing the amount of data replicated and the overall replication time. Note that, in order to use block-level replication, a Replication license is required.

A replication policy defines the properties of a replication, including a *replication rule* (source and target), and a *replication schedule*. Replication rules can be expanded to include optional settings. Pre-replication and postreplication scripts can also be configured.

## <span id="page-13-0"></span>**Incremental data (file-level) replication**

The server supports incremental data replication, performed under control of the System Management Unit (SMU). Incremental replication means that, after the initial copy, only changes in the source volume or directory are actually replicated on the target. Snapshots ensure the consistency of the replication.

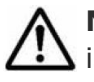

**Note:** If the snapshot that was copied by the last successful replication copy is deleted, an incremental copy cannot be performed, so the full data set is replicated.

Incremental data replication uses the same data management engine as NDMP to copy:

- The contents of an entire file system,
- A virtual volume, or
- An individual directory tree to a replication target.

Upon configuration of a replication policy and schedule, the incremental data replication process takes place automatically at the specified interval. The replicated data can be left in place (and used as a standby data repository). In addition, the replicated file system or directory can be backed up through NDMP to a tape library system for long-term storage (which can also be automated).

Incremental data replication supports the following targets for replication:

- A file system or directory within the same server. Tiered storage technology ensures that replications taking place within a server are performed efficiently, without tying up network resources.
- A file system, virtual volume, or directory on another server.
- A file system, virtual volume, or directory on another Server model.

Although the SMU schedules and starts all replications, replicated data flows directly from source to target without passing through the SMU.

## **Incremental block-level replication**

By default, *incremental data replication* copies files that have changed since the last replication. With the Block-Level Replication feature enabled, only data blocks in large files that have been written since the last replication are copied. Depending on the use of files within the source volume, this could substantially reduce the amount of data copied.

<span id="page-14-0"></span>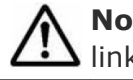

**Note:** Block-level replication copies the entire file if the file has multiple hard links.

**Note:** The Block-Level Replication feature is automatically enabled if the Replication license is present.

# **Multiple stream replication**

Multiple replication streams are created by adding TCP connections between the source and target systems of a replication or ADC copy operation. Each additional connection is used for an additional data stream by the replication application.

Multi-stream replication helps to alleviate some latency problems found with single-stream replication by running multiple independent streams in parallel. When latency from sequentially executed functions limits performance, multiple independent streams can produce a significant performance improvement.

Multi-stream replication should also alleviate performance problems caused by high speed WAN connections with high latencies. Connections with high latencies limit the throughput of a single TCP connection, because no data is sent during the time spent waiting for acknowledgments. These pauses in the sending of data result in an under-utilization of high speed WAN links. By using multiple TCP connections (one per stream), multi-stream replication addresses the problem of under utilization of the high speed WAN connections.

Multi-stream replication is only supported if both the source and destination systems are using software release 6.1 or later.

For policy-based replication operations, multi-stream replication is controlled using the replication Add Rule or Modify Rule pages of Web Manager.

For ADC copies, multi-stream support is enabled by setting the number of additional connections requested as the value of the environment variable NDMP\_BLUEARC\_MULTI\_CONNECTION (refer to the *Backup Administration Guide* for more information).

Note the following:

- When using software release 6.1 or later, and using multi-stream replication or embedded inline hard linked files, if a replication fails part way through, it will not be possible to restart replication if the server is downgraded to an earlier release. Refer to the *Backup Administration Guide* for more information about NDMP support for embedded hard links.
- Multi-stream replication features are not enabled using the **ndmp-option** CLI command; instead, the invoking NDMP command must request multiple streams.

<span id="page-15-0"></span>For policy based replications the multi-stream feature is configured using replication rules.

For individual ADC copies, multiple streams are specified by adding the NDMP\_BLUEARC\_MULTI\_CONNECTION environment variable to the ADC script (refer to the *Backup Administration Guide* for more information).

• NDMP has two ways of copying data from files with hard links. The NDMP\_BLUEARC\_EMBEDDED\_HARDLINKS environment variable controls this behavior (refer to the *Backup Administration Guide*) for more information on this variable.

**Note:** When multiple connections/streams are used, the data from files with hard links is embedded within the hierarchical path data, regardless of the setting of the NDMP\_BLUEARC\_EMBEDDED\_HARDLINKS variable.

# **Relocating file systems**

Storage servers support relocation of file systems, or parts of file systems, *including both file system data and file system metadata* from one server to another. Metadata refers, for example, to CNS links, CIFS shares, NFS mount points, FTP users, Snapshot rules, backup files, and other file system-level settings.

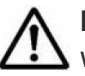

**Note:** Unlike other file system metadata, iSCSI configuration settings remain with the original EVS, as an iSCSI target may contain Logical Units (LUs) from multiple file systems. In this instance, the **Relocation** page displays a message, reminding the Administrator to properly configure iSCSI Domains, Targets, iSNS, and Initiator Authentications on the new EVS.

Allowable destinations for a relocation may be:

- Another EVS on the same cluster node,
- Another node in the cluster, or
- An EVS on another server or cluster.

The following list includes some examples of file system relocations:

- Moving data to a new storage system.
- Dividing a single large file system into several smaller file systems within a storage pool.
- Load balancing, by moving data from one file system to another, or by moving a file system from one EVS to another.
- Moving an EVS (and all its file systems) to another server to gain access to other storage devices or to change the structure of the data.

From a high level, relocating file systems requires two steps:

**1.** Replicate online data while the system is live and in normal use. This may require several incremental replications, to synchronize the data on the source and the target as much as possible. Synchronizing the data shortens the amount of time required for the next step.

<span id="page-16-0"></span>**2.** Perform a final replication with source data (file system) in Syslocked mode. When in *Syslocked mode*, the data is write-protected, so the data can be accessed and read, but data cannot be changed or added. At the end of this stage, the target is brought online in place of the source. For more information on Syslock mode, refer to the *File Services Administration Guide*.

# **Supported replication applications**

In addition to the built-in replication tools, Hitachi NAS Platforms and Highperformance NAS Platforms support Hitachi Data Systems (HDS) replication applications (when used with HDS storage subsystems).

- **TrueCopy Synchronous** provides synchronous data replication for disaster recovery or data migration. TrueCopy Synchronous software is a continuous, nondisruptive, host independent remote data replication solution for use between HDS storage subsystems within a data center or within the same metropolitan area.
- **ShadowImage** provides a nondisruptive, host-independent data replication solution for copying data within a single HDS storage subsystem. The original data, and each copy of the data, remain RAIDprotected by the storage subsystem to ensure the availability of the data.

# **TrueCopy and ShadowImage considerations**

When using TrueCopy and ShadowImage, keep the following in mind:

- TrueCopy and ShadowImage functionality are managed using the HDS software interfaces, because the replication occurs between or within the HDS storage subsystems. Contact your HDS technical representative for assistance configuring these HDS features. For more information about these applications, contact Hitachi Data Systems Support Center or your HDS technical representative.
- Storage servers rely on SCSI commands to determine that a system drive is simplex, primary mirror, secondary mirror, TrueCopy, or ShadowImage. The information is obtained using a proprietary extension that Hitachi Data Systems has added to the standard SCSI inquiry.
- Hitachi Data Systems storage subsystems support the following volume states:

Unmirrored (simplex) Mirrored primary (p-vol) Mirrored primary (p-vol) Unknown

• Neither the storage server nor the TrueCopy application can automatically cause failover to secondary storage. An external agent (a person or application) must make the decision on the failover and execute the

<span id="page-17-0"></span>required commands. Once the storage failover is initiated, the storage server automatically starts accessing the new primary storage.

An external utility controls TrueCopy can be used to issue commands to the storage server. This functionality must be provided by an external utility that checks the health of the system and makes appropriate decisions. This same utility can be used to initiate an EVS migration in conjunction with the storage failover.

Switching mirror roles involves a brief changeover period when the system drives do not have a normal primary/secondary relationship. During that period, I/O is impossible. Therefore, the storage server unmounts the file systems on the storage pool. Changing mirror roles always involves unmounting and remounting file systems, and, if possible, users should unmount the file systems before the change and remount after the changeover is complete.

Note that, in the case of automated storage failover, steps must be taken to ensure that the original primary volume does not come back online after a failover, because the storage server would then see two different primary volumes for the same data.

- Hitachi Data Systems requires the usage of ShadowImage for synchronous TrueCopy configurations to help recover in the case of data corruption in the file system. With this configuration, the storage server does not have to be configured to see the ShadowImage volume (in other words, the ShadowImage volumes should remain unlicensed). For recovery, data can be copied back to the TrueCopy primary mirror, leaving the ShadowImage copy intact until it is determined that the file system is back up and running.
- Hitachi NAS Platforms and High-performance NAS Platforms support only the "Never" mirror fence level of TrueCopy.
- Data Migrator can be used with TrueCopy, as the FS IDs in the mirrored file systems are identical.
- Whenever a storage server (or cluster) shares an HDS storage subsystem with another storage server (or another cluster), the system configuration must use HDS host groups to prevent the storage servers from seeing system drives that they are not intended to use. Host groups are a LUNmapping mechanism that controls which servers see the different system drives and LUNs. This type of configuration prevents potential problems caused by the storage server periodically sending commands to unlicensed HDS storage systems to determine their status.

# **Replication and disaster recovery**

Object-based replication provides replication of file systems, including the replication of related access points, such as CIFS shares and NFS exports, as well as tools to automate disaster recovery.

File system replication has several important concepts:

- **Primary file system**: The "primary file system" is the file system that network clients access. The primary file system is the "live" file system and the source of the replication.
- **Direction of replication**: When the primary file system from site "A" is replicated to another server at site "B," the direction of the replication determines which file system is designated the "source" and the "target." The primary file system from site "A" is always the replication source. The target file system is the replica on the server at site "B" (which may located at the same physical site as "A" or at a remote location). Note that the target file system at site "B" may also be used as a replication source to a third site (site "C").
- **Swapping roles**: Moving the network client access from the file system at site "A" to the replicated file system at site "B." Roles are swapped when the replication either stops (for example, if site "A" goes offline for some reason) or the direction of the replication is intentionally reversed (a planned role swap).
- During the role swap, the file system at site "B" is promoted to primary, and the file system at site "A" is demoted. (If site "A" is accessible, the file system at site "A" typically becomes the target file system.)
- As a part of the role swap, access point (CIFS share or NFS export) settings are deleted from the server at site "A" and, along with other configuration settings, are applied to the server at site "B" so that network clients now access the primary file system, which is now physically located at site "B." Clients accessing the file system now communicate with the server at site "B" and read from and write to the file system at that site, which has become the primary file system.
- Note that a single server can host many file systems, and could be providing "primary" access to several file systems while other file systems hosted by the same server could be target file systems. Primary access for any file system can be moved independently of any other file system on the same server.

File system replication is most often used in the following situations:

• A planned promotion of the file system at site "B" to primary. In this case, it is possible to ensure that the file systems at sites "A" and "B" are exact replicas (though this would require a period of read-only access at site "A"). If both sites are functional, it may be possible for the server at site "B" to access the server at site "A" to retrieve information such as configuration settings.

In the case of a planned promotion, the administrator puts the primary file system into syslocked-mode, then schedules an incremental replication to the target to ensure both file systems are synchronized. Once the replication is complete, the promotion can proceed, and after the transfer of primary access, the clients access the newly promoted primary file system.

• An unplanned promotion of the file system at site "B" to primary (also known as "disaster recovery". If, for any reason, the primary file system at site "A" becomes inaccessible, the file system at site "B" is promoted (becomes primary). In this case it is unlikely that the file system at site "B" will be an exact copy of the file system at A at the time of the outage (because the replication is asynchronous). Server B must already have access to all the information necessary to function as the primary.

## <span id="page-19-0"></span>**Replication process for planned promotions**

In general, the process followed for planned promotions is:

#### **Procedure**

- **1.** On the primary file system, create a replication policy to synchronize the primary and target file systems.
- **2.** Create and enable a replication schedule to perform the replication.
- **3.** Synchronize the source and target file systems.
- **4.** Syslock the primary (source) file system and perform the final synchronization.
- **5.** Swap roles, which promotes the target file system to become the primary file system.
- **6.** Verify that all access points have been created.
- **7.** Redirect network clients to the new primary file system.
- **8.** Verify that clients can access the newly promoted primary file system.
- **9.** Demote the original source file system to become a replication target.
- **10.** If the replication policy schedule was disabled, reactivate it (to maintain the replication, which will now go in the opposite direction).
- 11. Verify that the replication runs successfully.
- **12.** Allow user access to the new primary file system.

## **Recovering a file system**

To recover a file system from a snapshot:

#### **Procedure**

**1.** Navigate to **Data Protection > File System Versions** to display the **File System Versions** page.

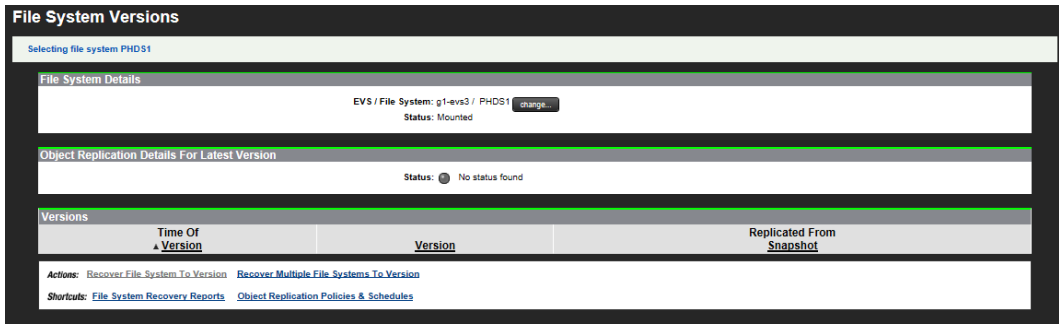

The following table describes the fields in this page:

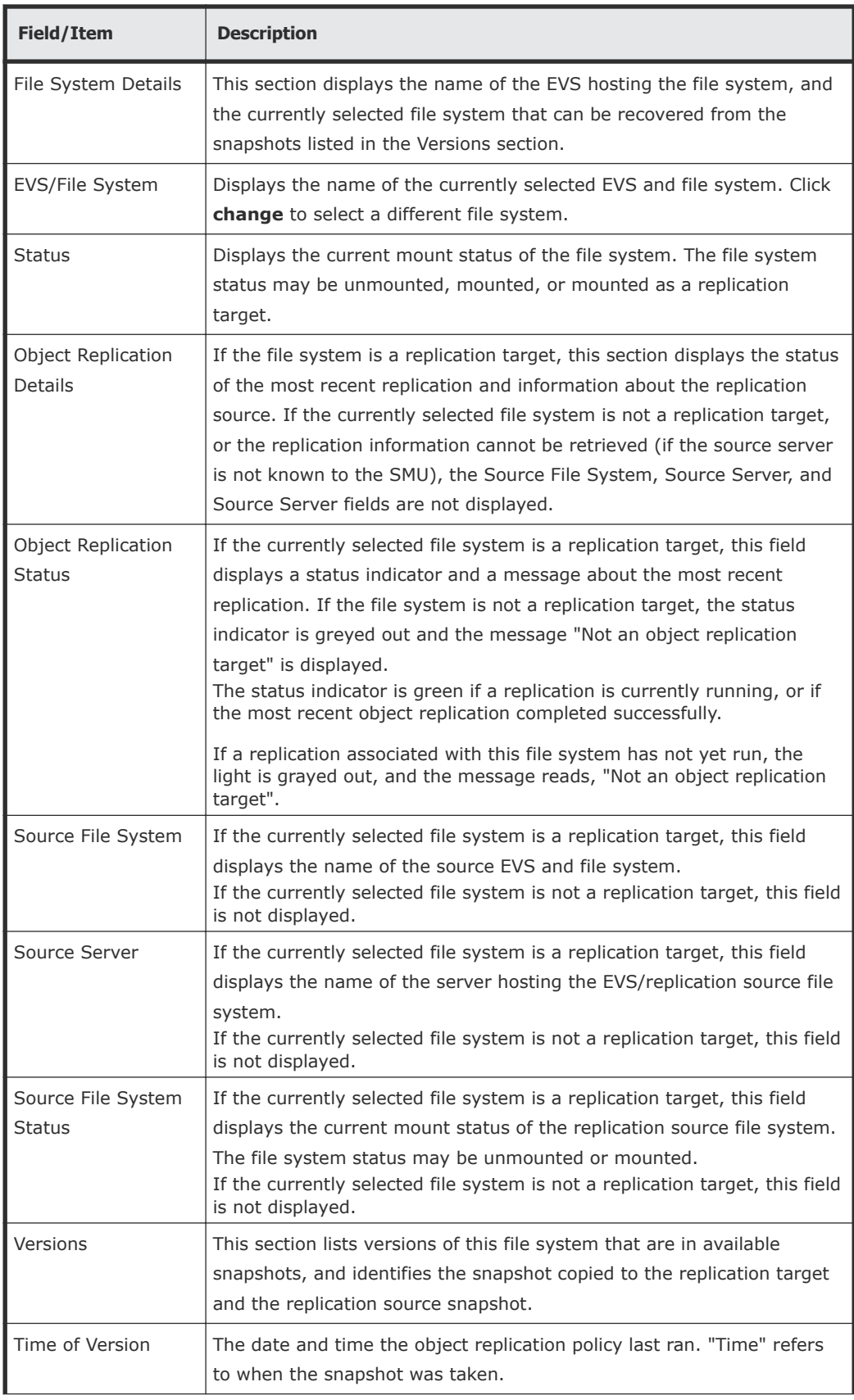

<span id="page-21-0"></span>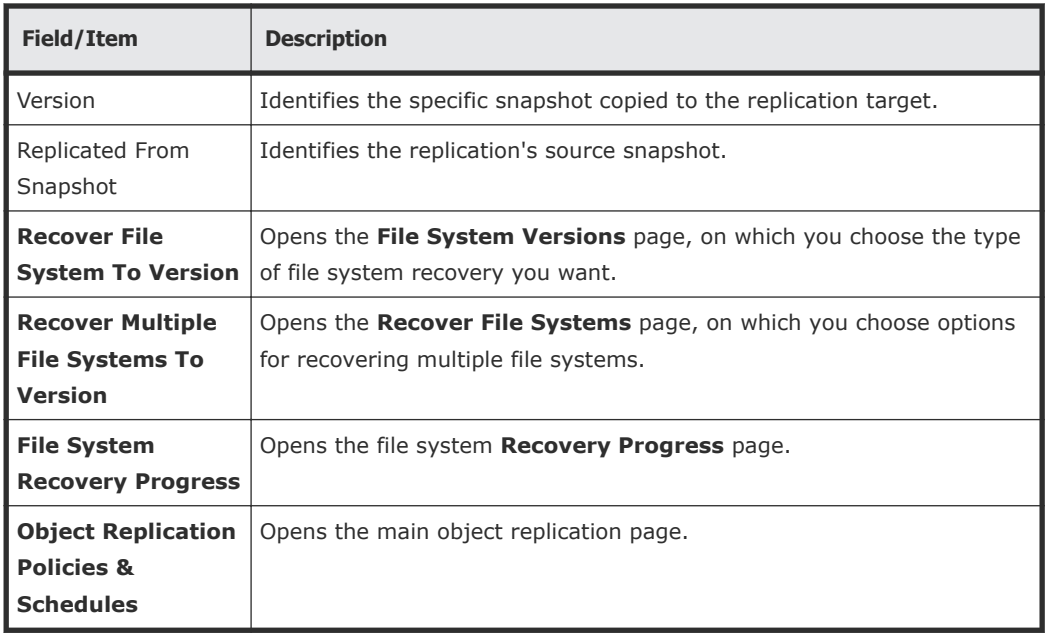

#### **2.** Click **Recover File System to Version**.

- **3.** Use this page to begin the recovery process and either:
	- Promote the file system to a normal file system (and optionally, mount it as read-write or read-only).
	- Demote the file system to an object replication target (and mount it as an object replication target).

In order to promote or demote a file system, roll back the file system to the last successful replication snapshot. You must check the available snapshots so that you can choose the most recent (in order to reduce the amount of data lost by promoting the file system). Using your browser, go back to the **File System Versions** page and note the time and version of the snapshots, so you can choose the most recent successful replication snapshot.

In a disaster recovery scenario, your primary system will probably be unavailable, so you must access the file system version using the **File System Versions** page of the backup system at the recovery site. Note the time of the replication snapshot and the versions of the source and destination. You will use the latest version when promoting the file system to a normal file system.

### **Recovering and promoting a file system**

#### **Procedure**

**1.** From the **File System Versions** page in which you select a recovery method, click **"Promote the file system to a normal file system (and, optionally, mount as read-write or read-only)"** to display the **Recovery File System** page.

- **2.** In step 2, **Recover file system(s) version created at**, on the **Recover File System** page, verify that the file system version, the snapshot name, and the snapshot source are correct
- **3.** In step 3, **Promote the file system** *name* **and**, select one of the following mount options for the recovered file system:
	- **mount read write**
	- **mount read only**
	- **not mounted**
- **4.** In step 4, **Recover access points**, fill in the check boxes to specify which types of file system access points to recover. Leave the check boxes empty to specify not to recover CIFS shares or NFS exports for the recovered file system.
	- CIFS **shares**
	- NFS **exports**

For NFS exports, there are two additional options to determine which file system the NFS clients will access after the recovery process:

- **Clients will continue to access source file system** Enable this option so that the exports that are recovered on the target file system are named <export name> <task id> to avoid any conflicts with <export name> on the source. Both file systems will have their own set of exports.
- **Clients will access target file system without interruption** Enable this option so that exports are moved from the source file system to the target without the need to remount NFS v2/3 clients. The source file system will no longer have the recovered exports assigned to it.
- **5.** Click **next** to display the **Recover File System Confirmation** page.
- **6.** Verify the file system recovery settings, and click **OK** to proceed with the file system recovery, and display the **File System Recovery Progress** page.
- **7.** Monitor the file system recovery.

The following table describes the fields in this page:

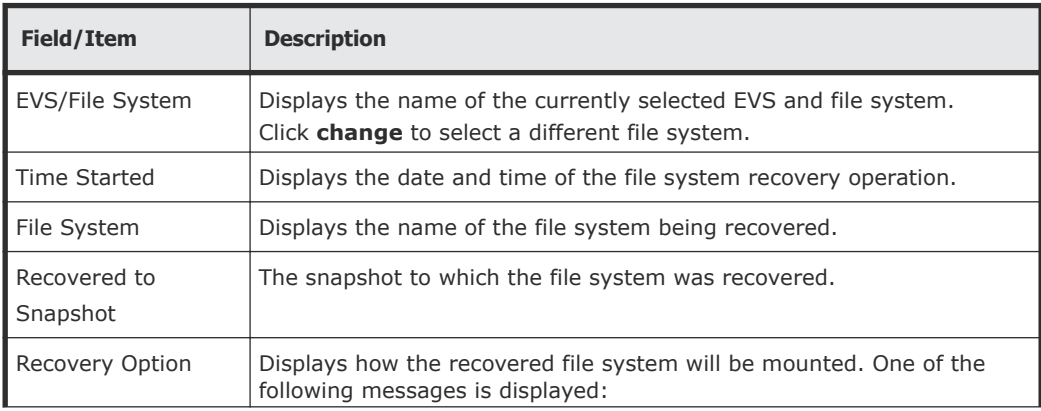

<span id="page-23-0"></span>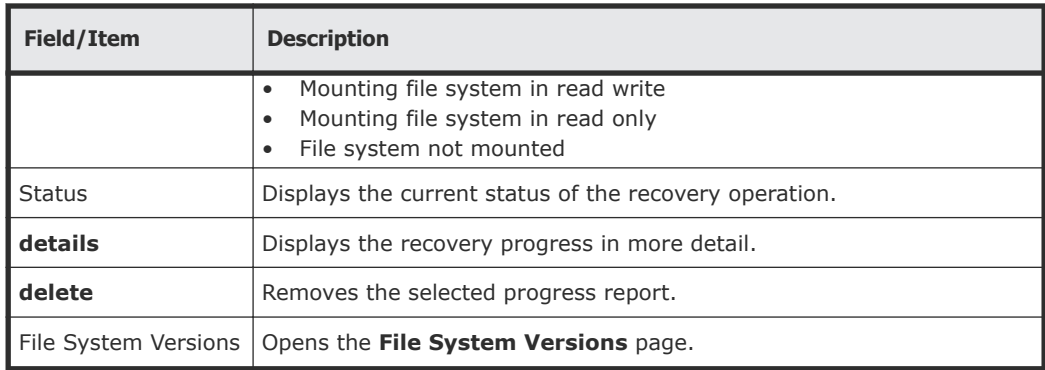

For more information about the recovery, click **details** to display the next **File System Recovery Progress** details page.

This page displays much more detailed information, and you can display recovery details about:

- The overall recovery status
- Mount request status
- CIFS Shares recovered, failed, and skipped
- NFS Exports recovered, failed, and skipped

This page also allows you to display the file system recovery log.

Use your browser's back button to return to the previous page, or click **abort** to abort an active recovery operation, or click **delete** to delete this report.

#### **Result**

After the file system has been recovered, and is "live," you may want to create a replication policy and schedule to replicate the new primary file system and use the old primary file system as the replication target.

### **Recovering and demoting a file system**

#### **Procedure**

- **1.** From the **File System Versions** page in which you select a recovery method, click **"Demote the file system to an Object Replication Target (and mount as an Object Replication Target)"** to display the **Demote File System To Object Replication Target** page.
- **2.** Specify recovery options.

**Note:** Syslock the file system as soon as the file system is recovered. After you have selected all the options on this page, it will take a few minutes for the server to roll back the file system and remove all the access points. You can monitor the server's progress on the **File System Recovery Progress**" page.

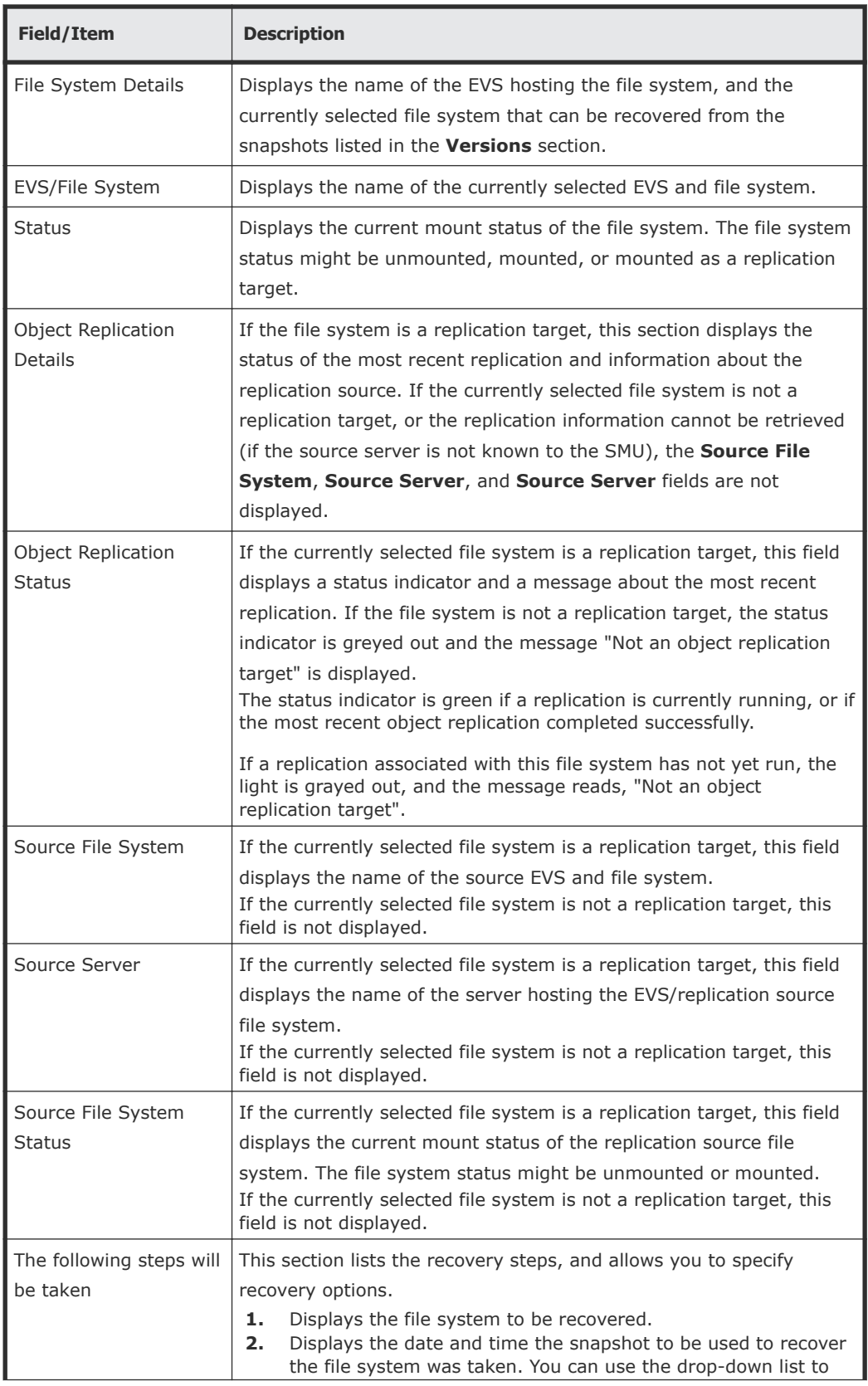

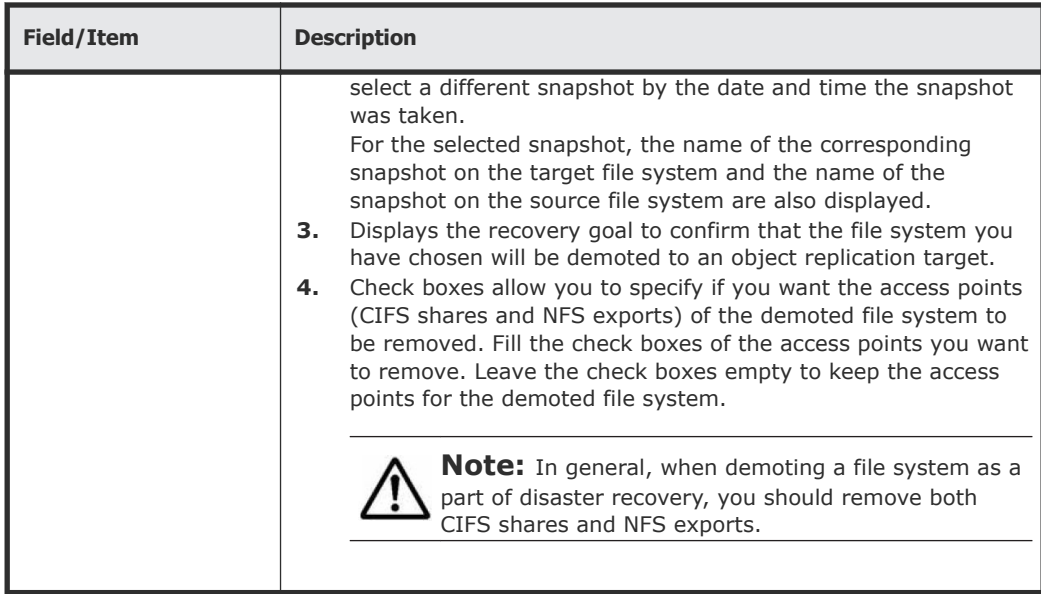

- **3.** Click **next** to display the **Demote File System to Object Replication Target Confirmation** page.
- **4.** Verify the file system recovery settings and proceed with the file system recovery.
	- Click **back** to return to the **Demote File System To Object Replication Target** page.
	- Click **OK** to begin the recovery, and display the **File System Recovery Progress** page.
	- Click **cancel** to return to the **File Versions** page.
- **5.** Monitor the file system recovery.

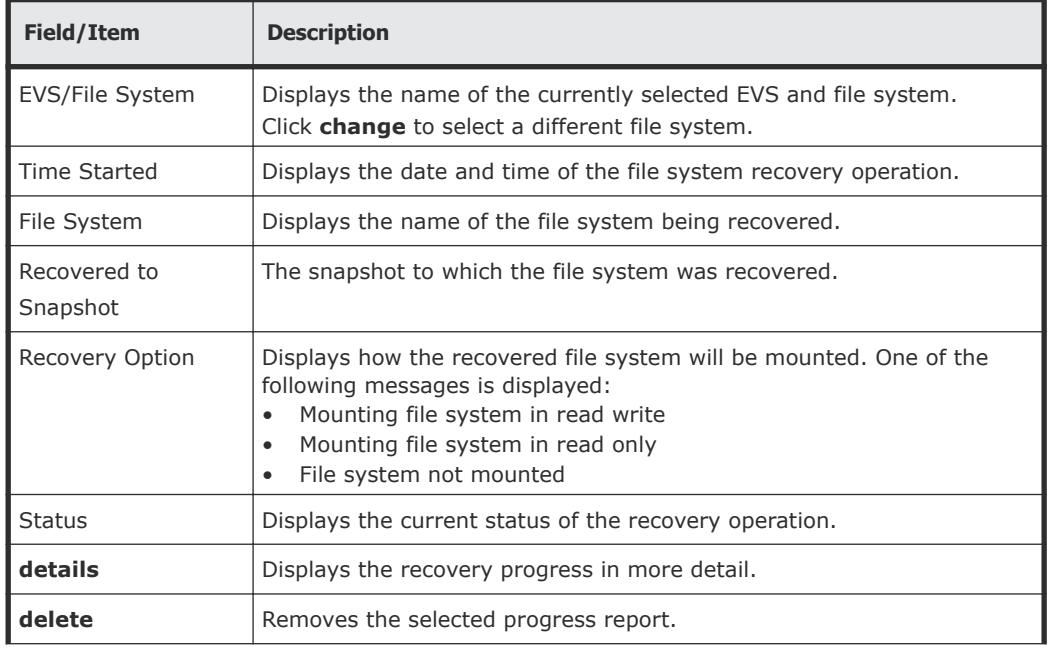

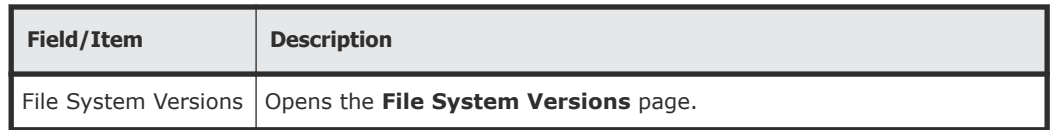

For more information about the recovery, click **details** to display the next **File System Recovery Progress** page.

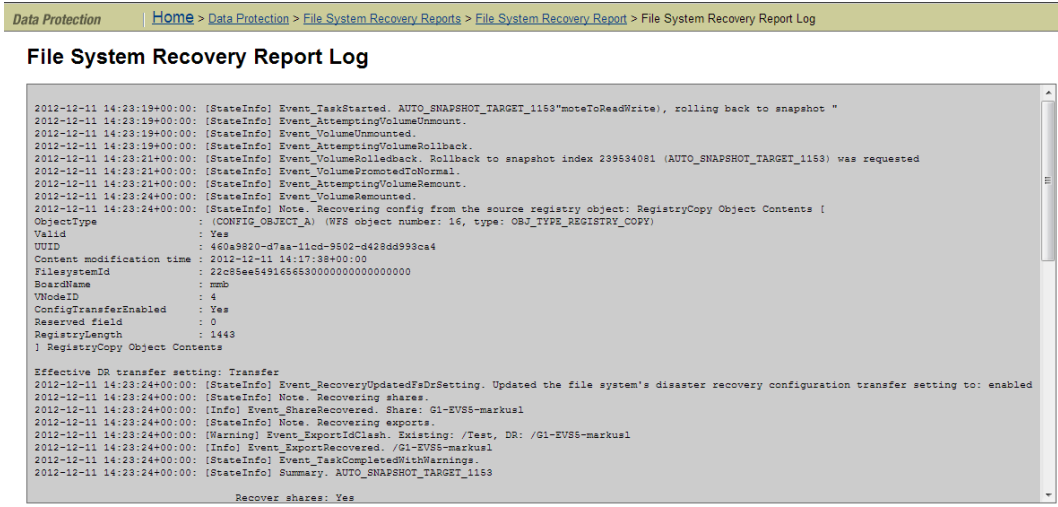

This page displays much more detailed information, and you can display recovery details about:

- The overall recovery status
- Mount request status
- CIFS Shares deleted or that failed to delete
- NFS Exports deleted or that failed to delete

This page also allows you to display the file system recovery log.

Use your browser's **back** button to return to the previous page, or click **abort** to abort an active recovery operation, or click **delete** to delete this report.

**6.** Put the recovered file system into Syslock as soon as the file system is recovered.

When Syslock is enabled for a file system, NDMP has full access to the file system and can write to it during a backup or replication, but the file system remains in read-only mode to clients using the file service protocols (NFS, CIFS, FTP, and iSCSI).

Refer to the *File Services Administration Guide* for information on how to put the file system into Syslock mode.

# <span id="page-27-0"></span>**Recovering multiple file systems**

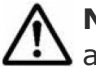

**Note:** Each of the file systems will be recovered to its most recent version, and each recovered file system will be promoted to a normal file system.

#### **Procedure**

**1.** Navigate to **Home > Data Protection > File System Versions** to display the **File System Versions** page.

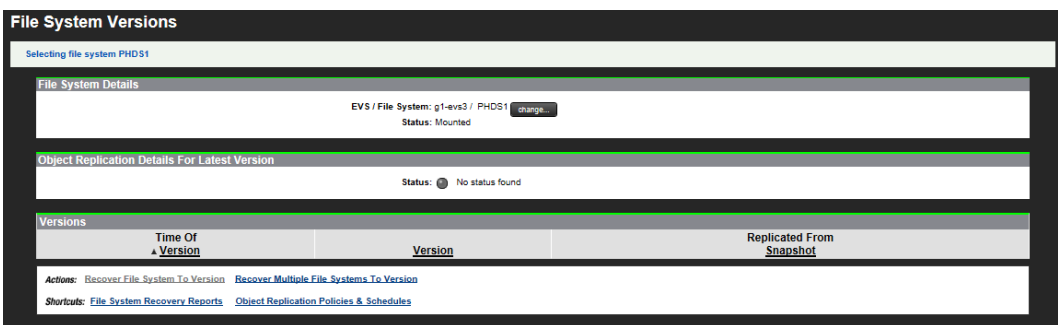

#### The following table describes the fields in this page:

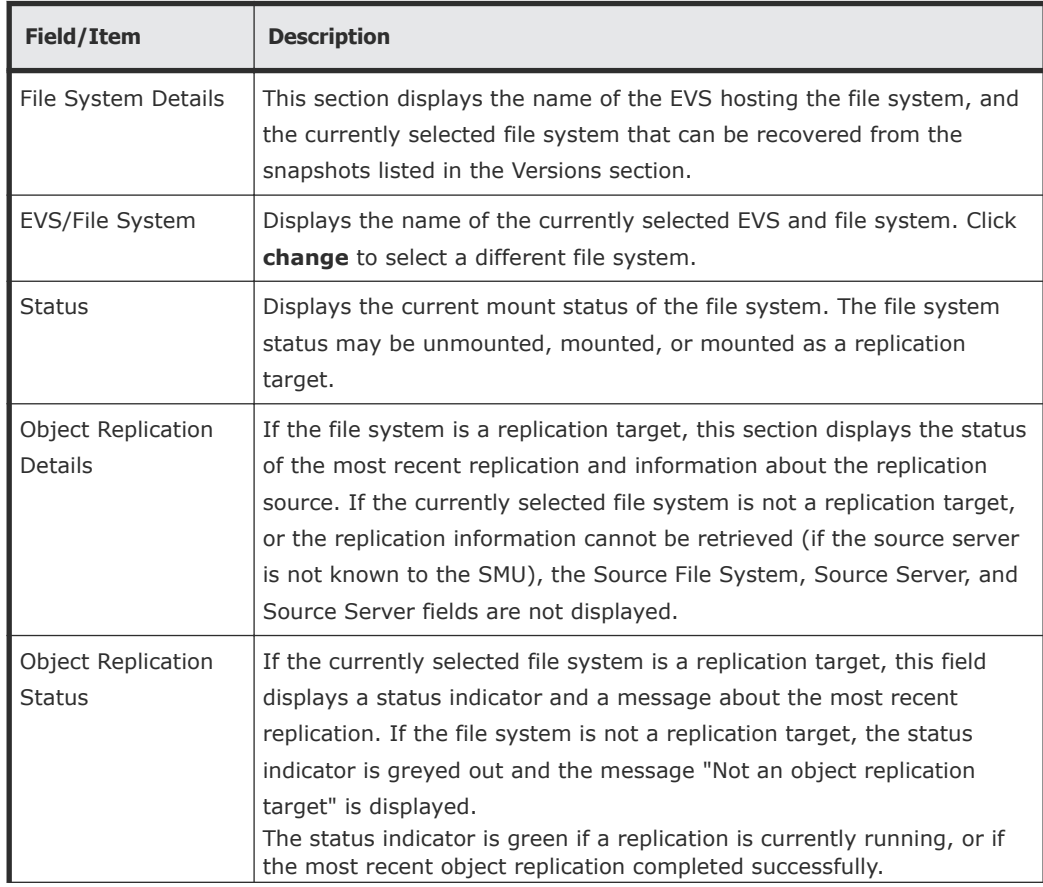

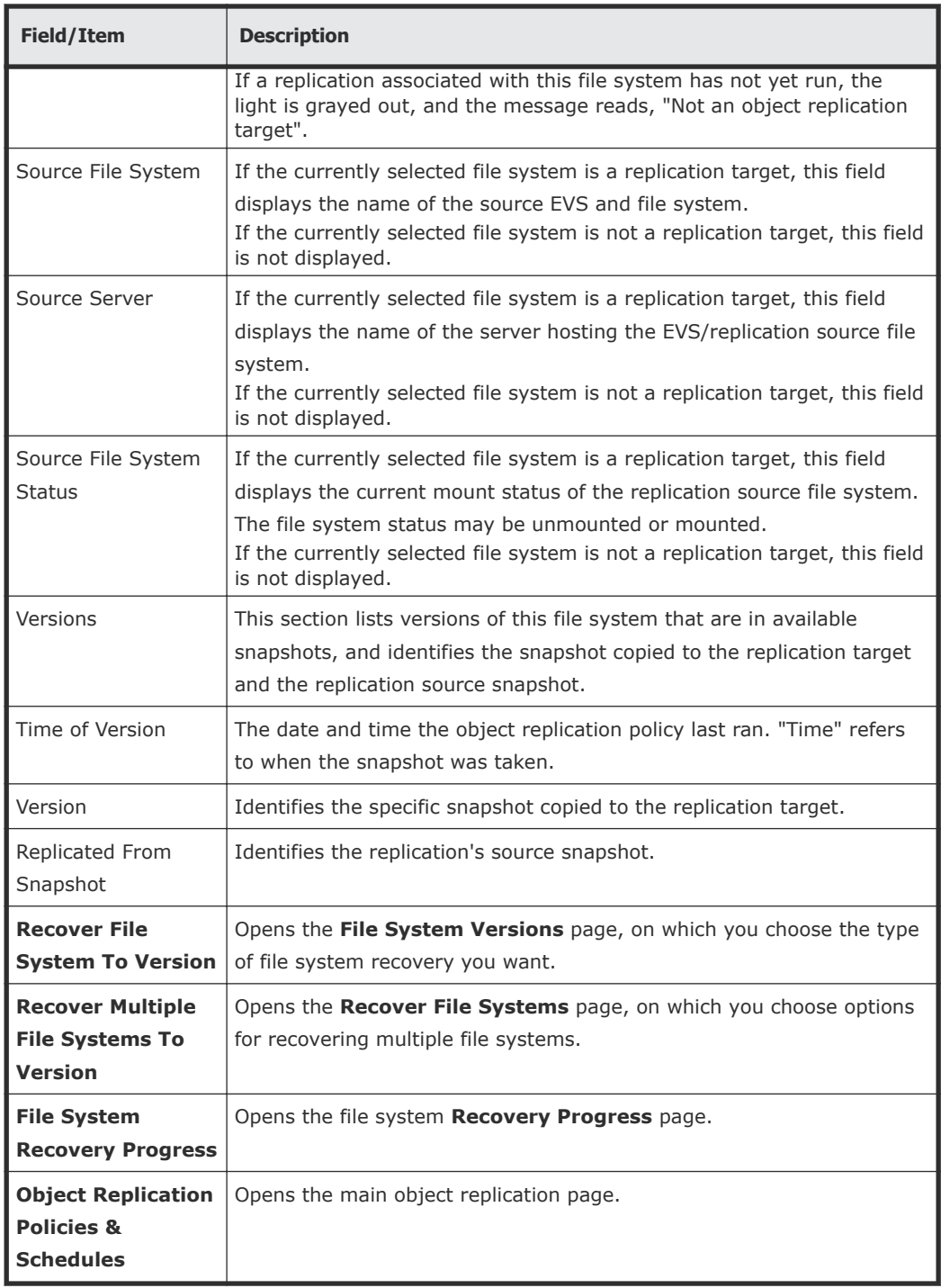

- **2.** Click **Recover Multiple File System to Version** to display the **File System Versions** page.
- **3.** Select the file systems to recover from the **Available File Systems** list, and click the right arrow to the add the file systems to the **Selected File Systems** list.
- **4.** Specify how the recovered file system is to be mounted.
	- **read write**
- **read only**
- **not mounted**
- **5.** In step 4, **Recover access points**, fill in the check boxes to specify which types of file system access points to recover. Leave the check boxes empty to specify not to recover CIFS shares or NFS exports for the recovered file system.
	- CIFS **shares**
	- NFS **exports**
- **6.** Click **next** to display the **Recover File System Confirmation** page.
- **7.** Verify the file system recovery settings, and click **OK** to proceed with the file system recovery, and display the **File System Recovery Progress** page.
- **8.** Monitor the file system recovery.

The following table describes the fields in this page:

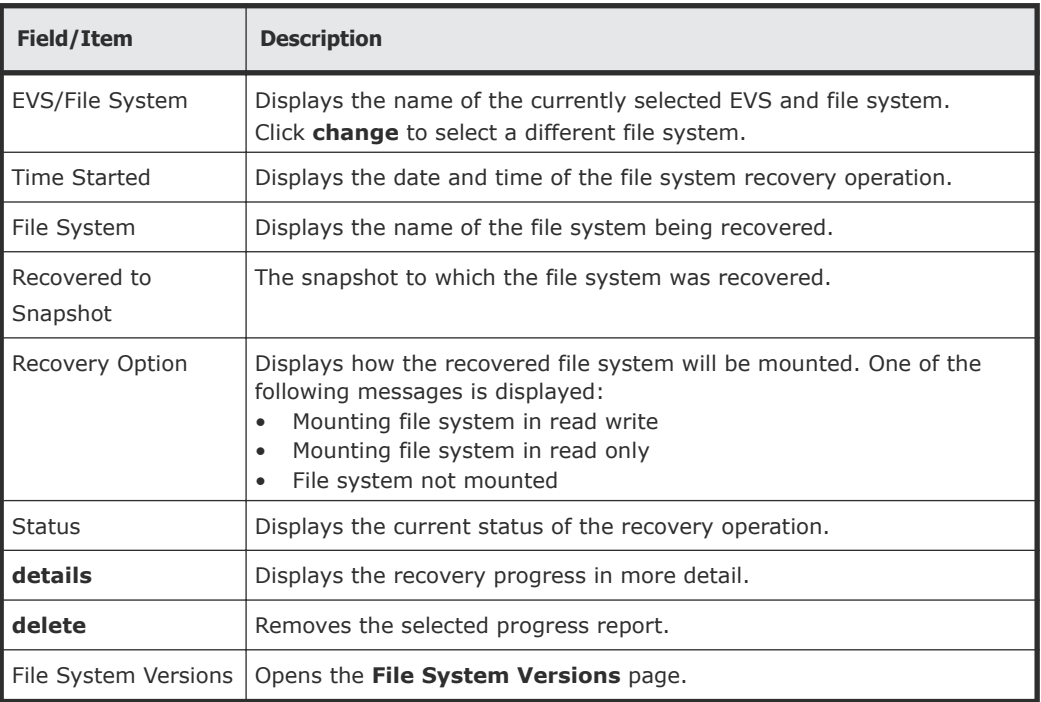

For more information about the recovery, click **details** to display the next **File System Recovery Progress** details page.

This page displays much more detailed information, and you can display recovery details about:

- The overall recovery status
- Mount request status
- CIFS Shares recovered, failed, and skipped
- NFS Exports recovered, failed, and skipped

This page also allows you to display the file system recovery log.

Use your browser's back button to return to the previous page, or click **abort** to abort an active recovery operation, or click **delete** to delete this report.

#### **Result**

After the file system has been recovered, and is "live," you may want to create a replication policy and schedule to replicate the new primary file system and use the old primary file system as the replication target.

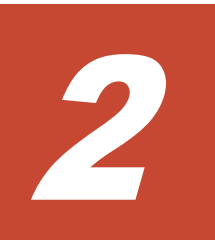

# **Using file replication**

<span id="page-31-0"></span>File replication provides a mechanism, manual or automatic, for copying or relocating both file data and file system metadata. Hitachi NAS Platforms support replication of data and, when using the transfer of primary access feature, of file system settings. When using replication with the transfer of primary access feature, you can relocate file system data and CNS links, CIFS shares, permissions and all other file-level metadata. Administrators can use Web Manager to configure policy-based replication jobs independently from other backup strategies.

This section provides a deeper conceptual understanding of the components of data replication and instructions for configuring and implementing replication.

- □ [Configuring policy-based file replication](#page-32-0)
- □ [Understanding snapshot rules](#page-36-0)
- □ [Understanding custom replication scripts](#page-38-0)
- □ [Using file replication rules](#page-38-0)
- □ [Understanding files-to-exclude statements](#page-46-0)
- □ [Using file replication schedules](#page-46-0)
- □ [Understanding incremental replications](#page-52-0)
- □ [Displaying file replication status and reports](#page-53-0)
- □ [Enabling multiple replication streams](#page-55-0)
- □ [Configuring NDMP performance options](#page-55-0)
- □ [Troubleshooting replication failures](#page-58-0)

# <span id="page-32-0"></span>**Configuring policy-based file replication**

#### **Prerequisites**

Before administrators can add a replication policy, the type of server that will be used for storing the replicated data must be determined. You can choose from one of the following policy destination types:

- **Managed Server**: For a server to be considered as managed server, it needs to be entered in the SMU configuration.
- **Not a Managed Server**: A non-managed server is one where the IP Address and user name/password of the server is not known by the SMU. Administrators can still select a non-managed server as the target by specifying the IP address along with the user name and password

To configure policy-based data replication:

#### **Procedure**

**1.** Navigate to **Home > Data Protection > File Replication**, and click add to display the **Policy Destination Type** page.

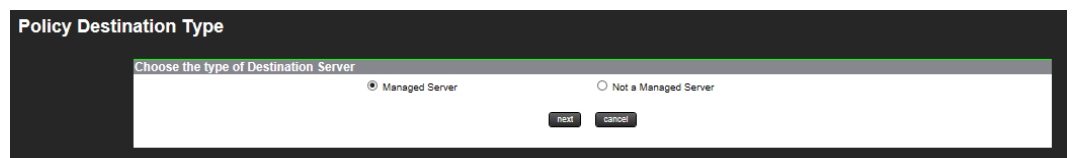

- **2.** Select the policy destination type:
	- Select **Managed Server** to create a policy to replicate to a server that is managed by the SMU.
	- Select **Not a Managed Server** to create a policy to replicate to a server that is not managed by the SMU.
- **3.** Click **next** to display a destination type-specific **Add Policy** page. The **Add Policy** page for a managed server replication destination displays as:

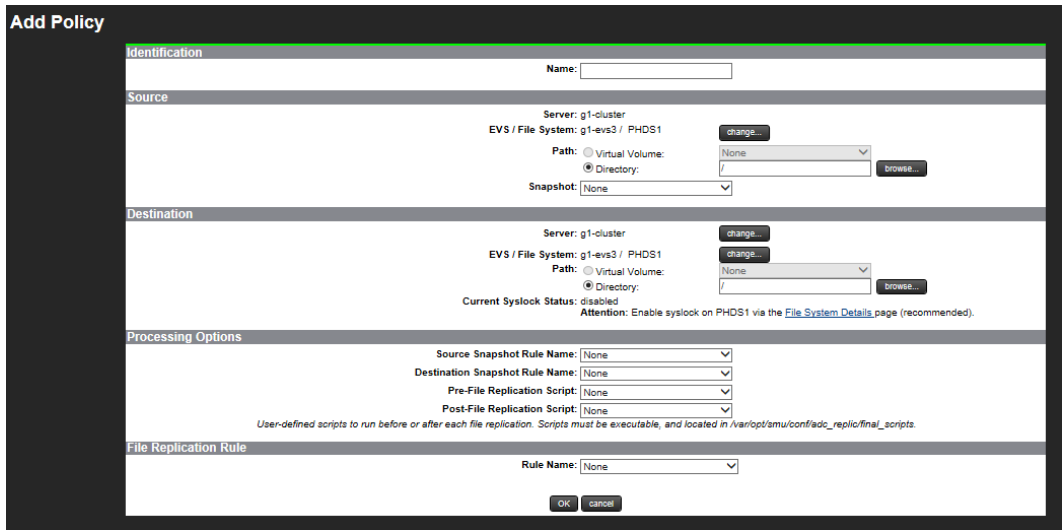

The **Add Policy** page for an unmanaged server replication destination is similar, with only the fields in the Destination section being different:

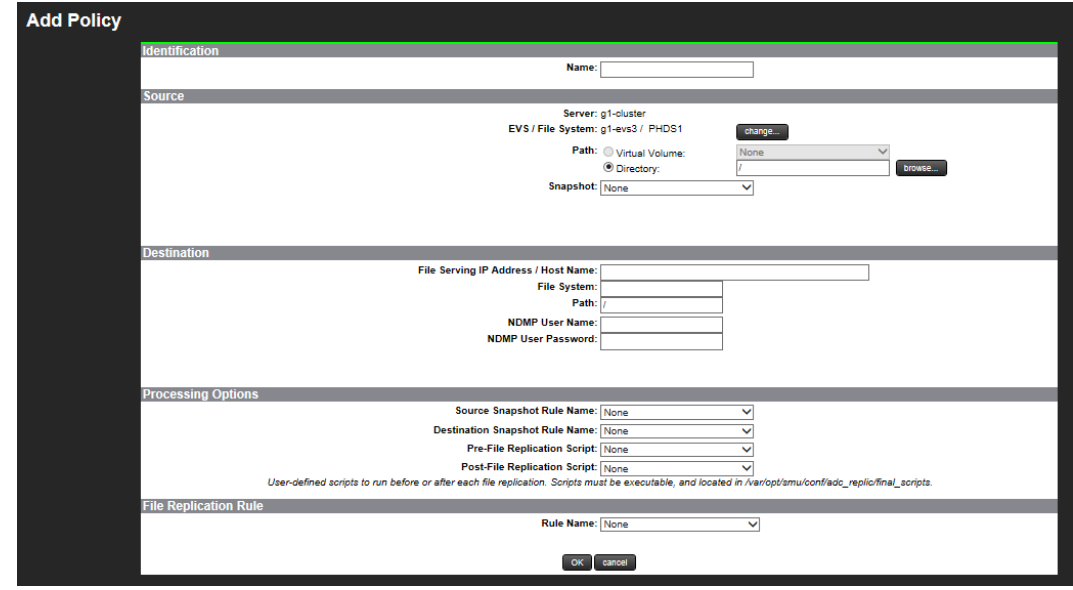

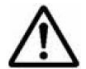

**Note:** Administrators should be authorized to use the external server to  $\boldsymbol{\lambda}$  access and store replication data.

**4.** Enter the requested information.

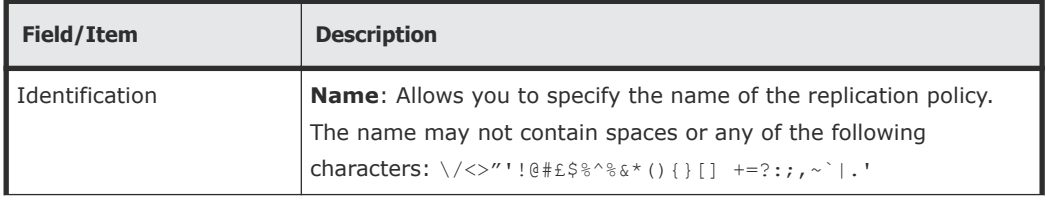

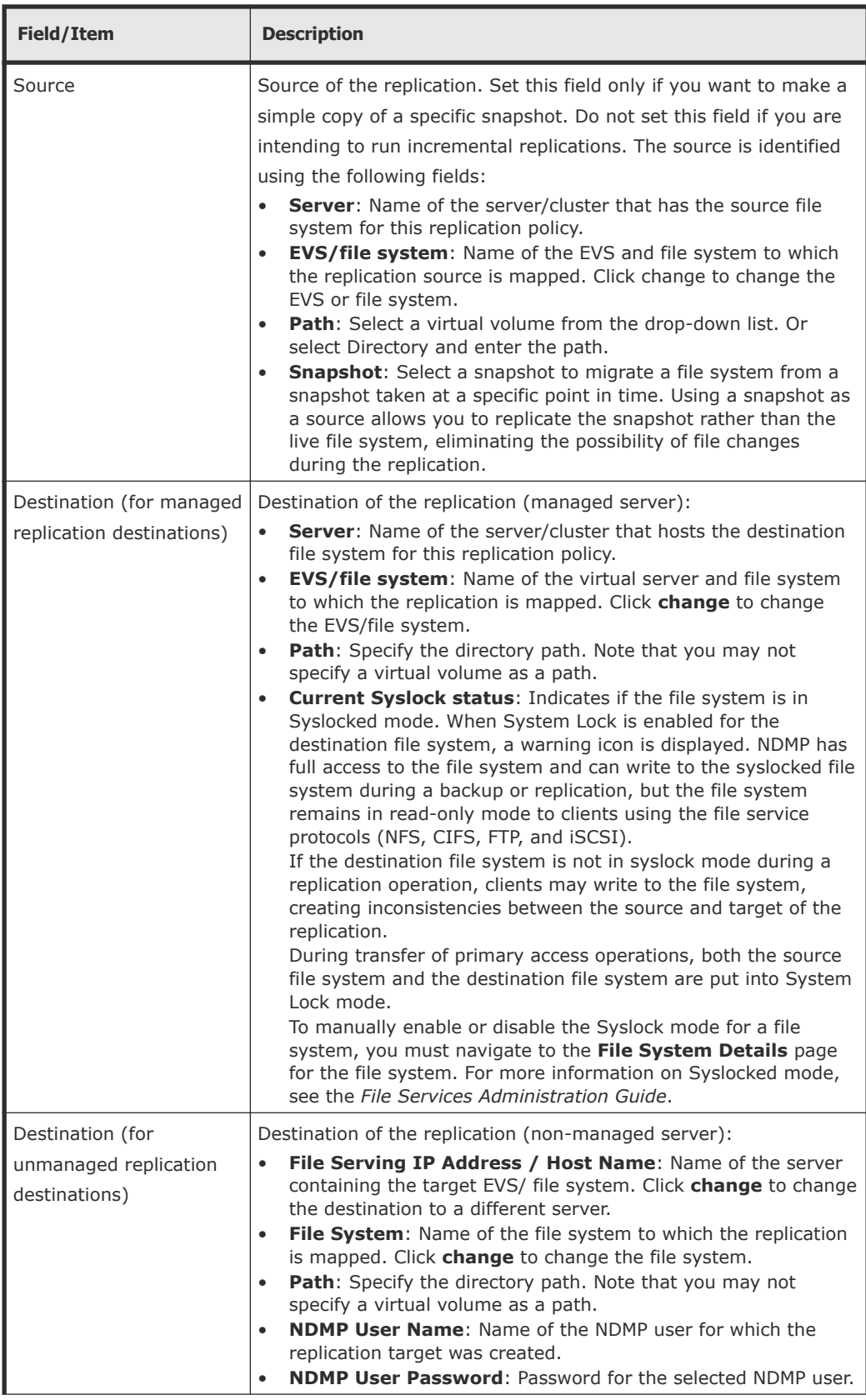

<span id="page-35-0"></span>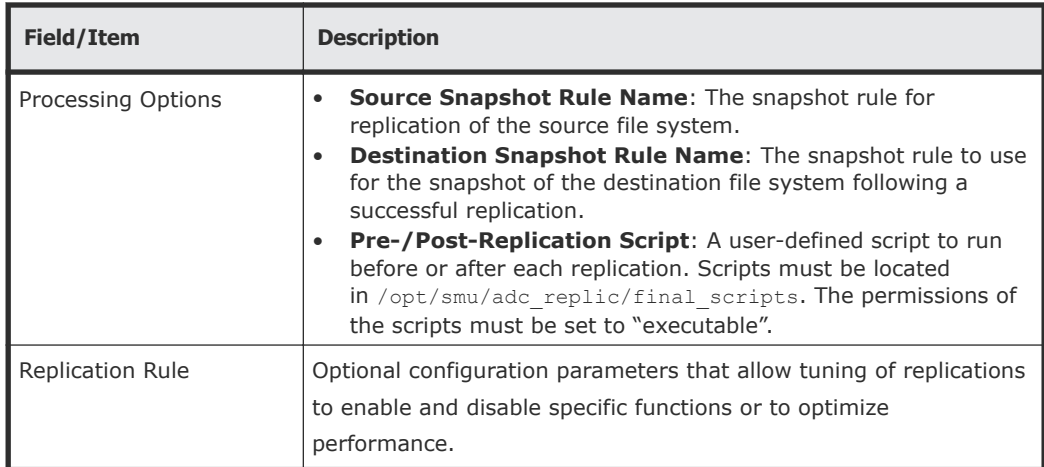

**5.** Verify your settings, and click **OK** to save, or **cancel** to decline.

## **Connection errors**

When attempting to add a new replication policy, a connection error may be indicated by "Unable to connect to <IP address>" or "Error accessing <source/destination> server".

The "Unable to connect to" message means one of the following:

- The server is not currently powered up or is temporarily disconnected from the network. The server must be available and properly connected when creating a replication policy.
- The NDMP service may be disabled. The replication uses the NDMP service which must be enabled when adding or running replications. Please use the NDMP configuration page (or the ndmp-status command) to enable and start the NDMP service.
- The gigabit Ethernet port providing access to the EVS which hosts the file system is not accessible from the SMU. This may be the case if the network is set up with private subnetworks as commonly used with VLANs. In this case, the server may have been configured so that SMU access is through the management ports instead of the ports set using the ndmpmanagement-ports-set command.

The "Error accessing server" message may occur as a result of restricting NDMP access using the **ndmp-option** command. The allowip and blockip options can be set such that the SMU is not allowed to access the NDMP services using the standard routes. If the NDMP connection restrictions are definitely required, change the configuration of the server to allow SMU access by way of the management ports using the **ndmp-management-portsset** command. The SMU connections then bypass the allowip/blockip checks.

The SMU replication and data migration features use the NDMP service on the NAS server. The NDMP service is usually accessed by way of the IP address of the EVS which hosts the file system, this access usually happens through a gigabit Ethernet port. In some cases, the IP address is within a private
subnetwork and is not accessible from the SMU. When this is the case, the **ndmp-management-ports-set** command can be used to request that the SMU access goes through the management ports and is then relayed to the NDMP service.

The **ndmp-management-ports-set** command takes two parameters which are the TCP ports. One is used to accept the incoming connection on the management port and one to pass the requests to the NDMP code. These must be ports that are not in use by any other service. In particular, these ports must not be the standard NDMP service port. The port numbers 10001 and 10002 usually work and, being next to the standard NDMP port 10000, can be useful in identifying the port usage.

Having set up the NDMP management ports this way, all SMU replication and data migration NDMP accesses will be routed by way of the management port. Note that the actual data transfer connections involved are between the NAS server EVSs and do not run over the management connections. In particular, a replication between two NAS servers passes the data over a TCP connection between EVS IP addresses through the gigabit Ethernet ports. Therefore, the two EVSs must have IP addresses that can communicate with each other.

## **Understanding snapshot rules**

By default, replications automatically create and delete the snapshots they require to complete consistent copies. That being the case, snapshot rules are not usually required. However, there are cases where the snapshots must be taken or used by external software. In these cases, snapshot rules are used so that the external software and the replication can be sure they are using the same snapshot.

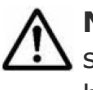

**Note:** Snapshot creation is normally synchronized with a specific event. The snapshot is explicitly created at this time, so the snapshot rule should not have an associated snapshot schedule.

Specific instances where snapshot rules may be used include:

• Replications which copy databases or iSCSI LUNs. A snapshot taken automatically at the start of a replication will not capture a consistent image of a database or an iSCSI LUN that is actively in use. In order to capture a consistent image, the database/iSCSI LUN needs to be brought into a quiescent state before the snapshot is taken. These actions are normally be executed by a script, which then takes a snapshot within the snapshot rule so that the replication can identify which snapshot to copy. The script could be invoked as part of a pre-replication script. Alternatively the script could be independently scheduled. If scheduled independently, however, the schedule must allow the script to complete before the replication starts.

• Linked, two-stage replications, which copy a file system from server A to server B and then copy on from server B to server C. These types of replications can use snapshot rules to synchronize the copies. The replication from server B to server C may start while a copy from server A to server B is running. If a snapshot was taken at this point, an inconsistent file system state would be captured. One way to avoid this is to use a specific snapshot rule as both the destination snapshot rule of the server A to server B copy and the source snapshot rule of the copy from B to C. Then the B to C copy will always copy a snapshot taken at the end of the last complete copy from A to B.

Two kinds of rules define snapshot use during replication:

• **Source Snapshot Rules** determine which snapshot to use as the replication source.

For Replication Policies configured to use a source snapshot rule, the most recent snapshot associated with the rule becomes the replication source. *Source snapshot rules* are particularly useful when the replication includes a database or other system that must be stopped in order to capture a consistent copy. Based on an external command (perhaps issued by a prereplication script), the data management engine expects that a snapshot will be taken.

To perform *incremental replications*, the data management engine requires that the snapshot used during the previous successful replication still exist when a new replication is made. If you are using the snapshot rule queue length to control the deletion of snapshots, you must take this requirement into account and set the queue length long enough to allow for keeping the snapshot used during the previous successful replication. Also, you must take into account the possibility of intermediate failed replications, which may also create snapshots.

The following actions are taken if the required snapshots do not exist:

- *If no snapshot exists in the rule*, then the data management engine issues a warning message and performs a full replication, using an automatically created snapshot that it deletes immediately after the copy.
- *If the snapshot taken during the previous replication has been deleted*, the data management engine cannot take an incremental snapshot and therefore performs a full copy.
- **Destination Snapshot Rules** govern the snapshot taken after a successful replication operation.

**Note:** Disabling snapshot usage will affect the ability to run incremental replications. Snapshots must be enabled in order to make incremental replication copies, and snapshots should only be disabled if the rule is for a one-time, full replication.

## **Understanding custom replication scripts**

Under normal conditions, pre- and post-replication scripts are not required. Where required to perform specific functions (for example, to stop an application to facilitate a snapshot of its files in a quiescent, consistent state), these custom scripts can be run before or after each instance of a replication.

In the case of databases or other applications that require a consistent state at the time of a snapshot, best practices indicate using scripts and snapshot rules together:

- **Pre-replication scripts** are executed to completion before the replication is started.
- **Post-replication scripts** are executed after a successful replication.

Potential uses of scripts are illustrated in the following examples:

- **Database replication**. A pre-replication script can be used to enable the replication of a consistent copy of the database. Typically, this prereplication script will need to:
	- **1.** Shut down the database to bring it into a consistent or quiescent state.
	- **2.** Take a snapshot of the file system using a snapshot rule.
	- **3.** Restart the database.
- **Backing Up Data from the Replication Target**. A post-replication script can initiate incremental (or full) backups from a replication target after each incremental replication has completed. Backing up from the replication target (rather than the original volume or directory) minimizes the performance impact on network users.

## **Using file replication rules**

The **File Replication Rules** page displays all existing file replication rules and allows creation of new rules. Replication rules comprise optional configuration parameters that allow replications to be tuned to enable/disable specific functions or to optimize performance.

Replication Rules control values like the number of read-ahead processes, minimum file size used in block replication, when snapshots are deleted and whether replications will include migrated files. The server's default values should be optimal in most cases; however, these values can be changed to customize replication performance characteristics based on the data set.

#### **Displaying file replication rules**

#### **Procedure**

**1.** Navigate to **Home > Data Protection > File Replication Rules** to display the **File Replication Rules** page.

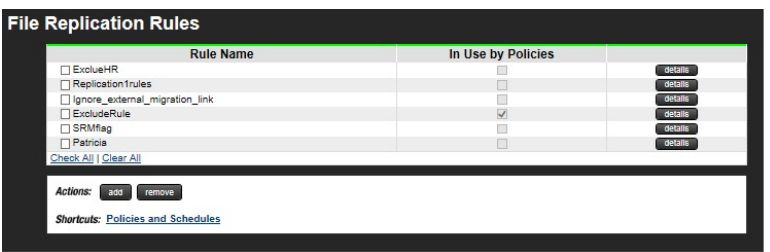

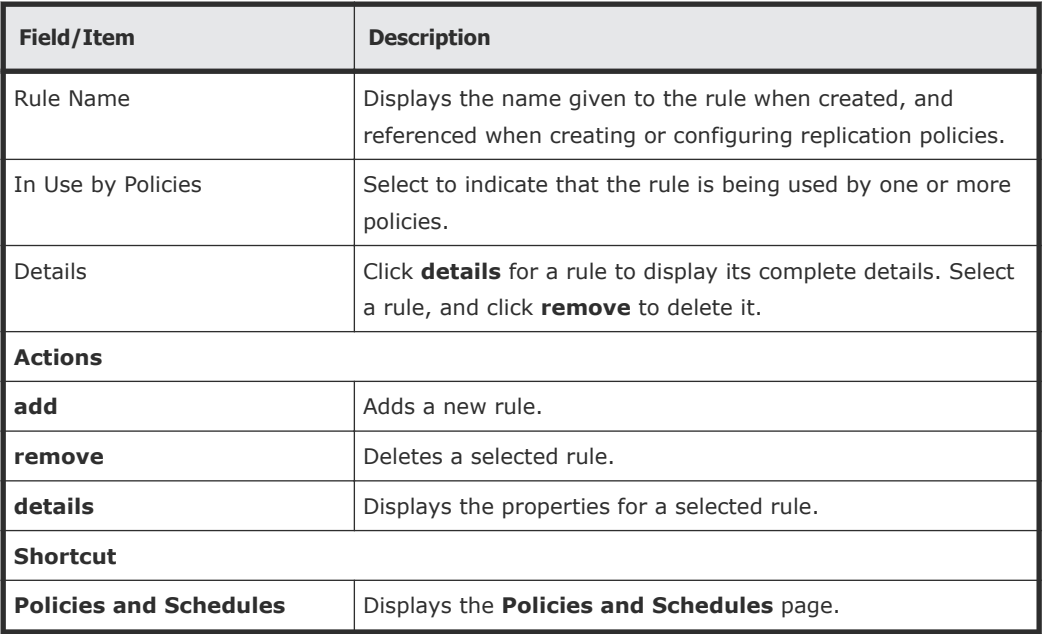

#### **Adding a file replication rule**

#### **Procedure**

**1.** Navigate to **Home > Data Protection > File Replication Rules**, and then click **add** to display the **Add Rule** page.

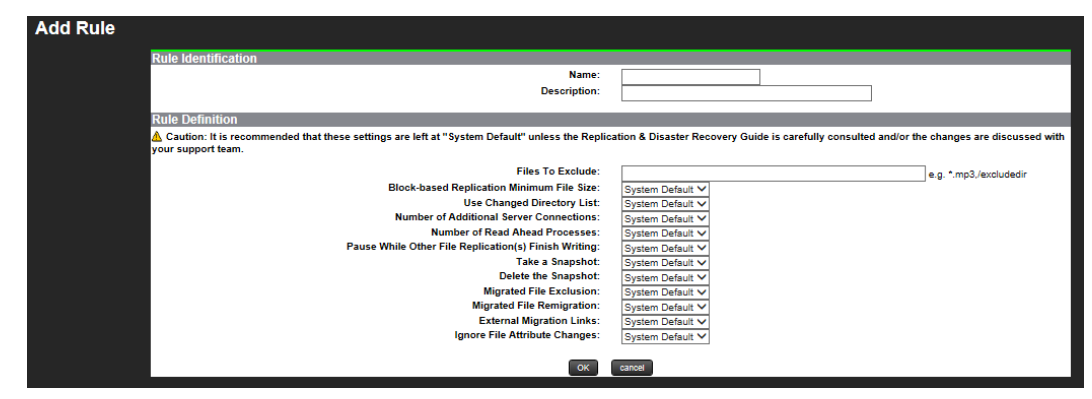

**2.** Enter the requested information.

**Important:** In general, the system default settings for this page are correct for handling most replication policies; however, in specific cases, the default values for some of the fields on this page are set when configuring the Network Data Management Protocol (NDMP). In these cases, the value might be specified by an **ndmp-option** setting on the server that overrides the system default. The **ndmp-option** command sets global system default values for certain NDMP options. These options apply to NDMP operations unless they are overridden by explicit settings sent by the NDMP client, including settings in the **Replication Rule** page.

When applicable, exceptions to the system defaults are noted in the following table.

**Caution:** Particular caution should be exercised when setting snapshot options (if the intent is to use the replication for incremental copies).

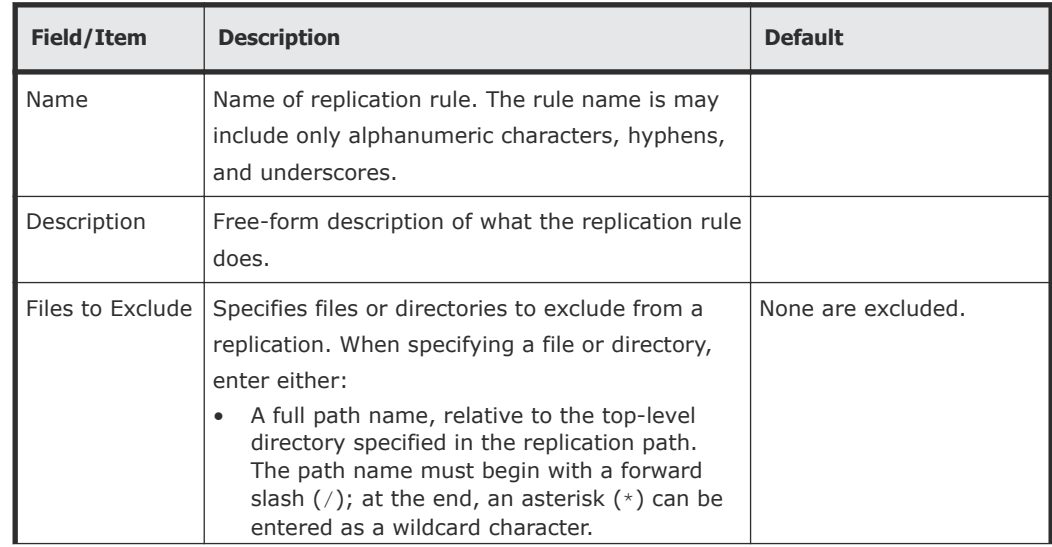

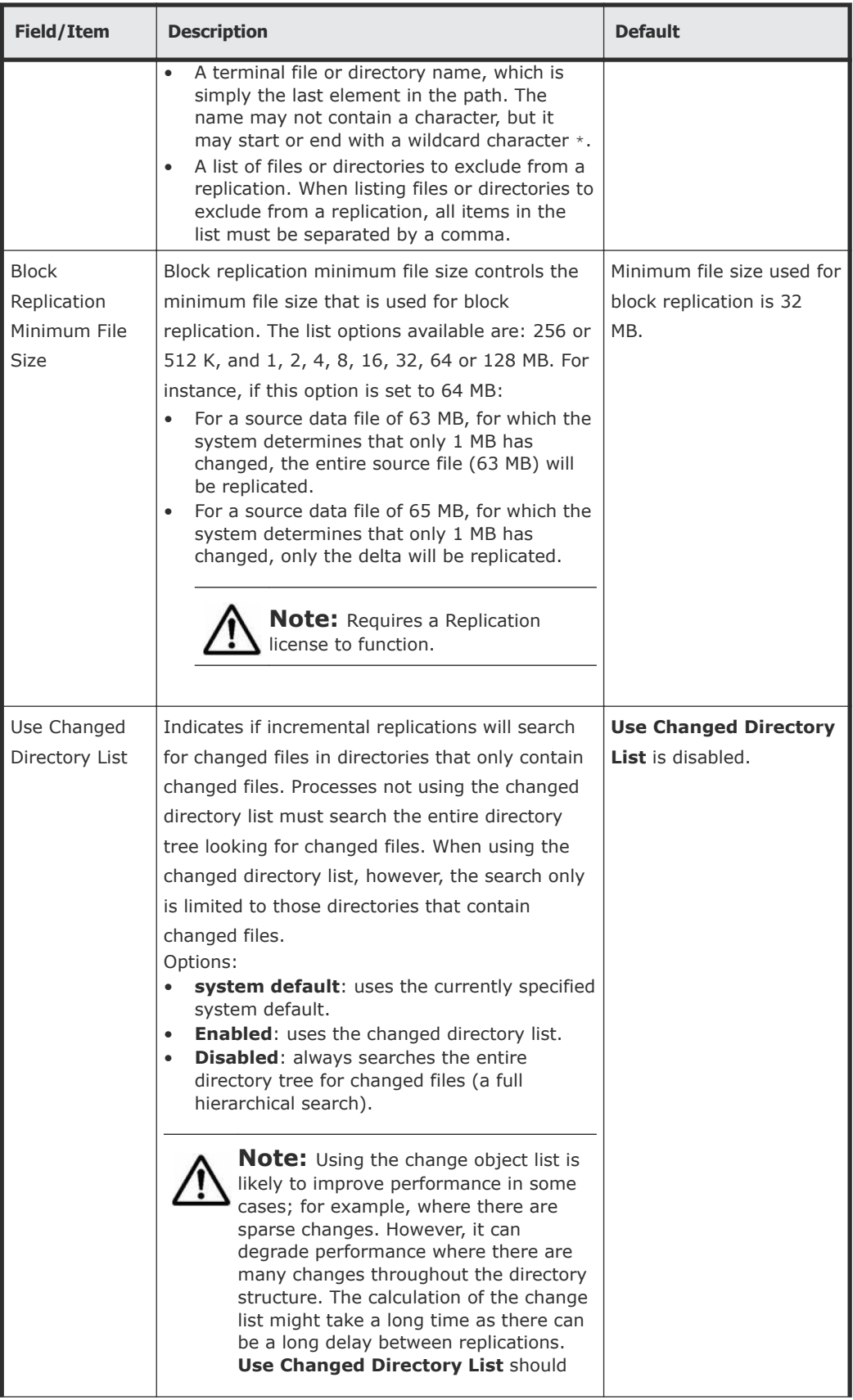

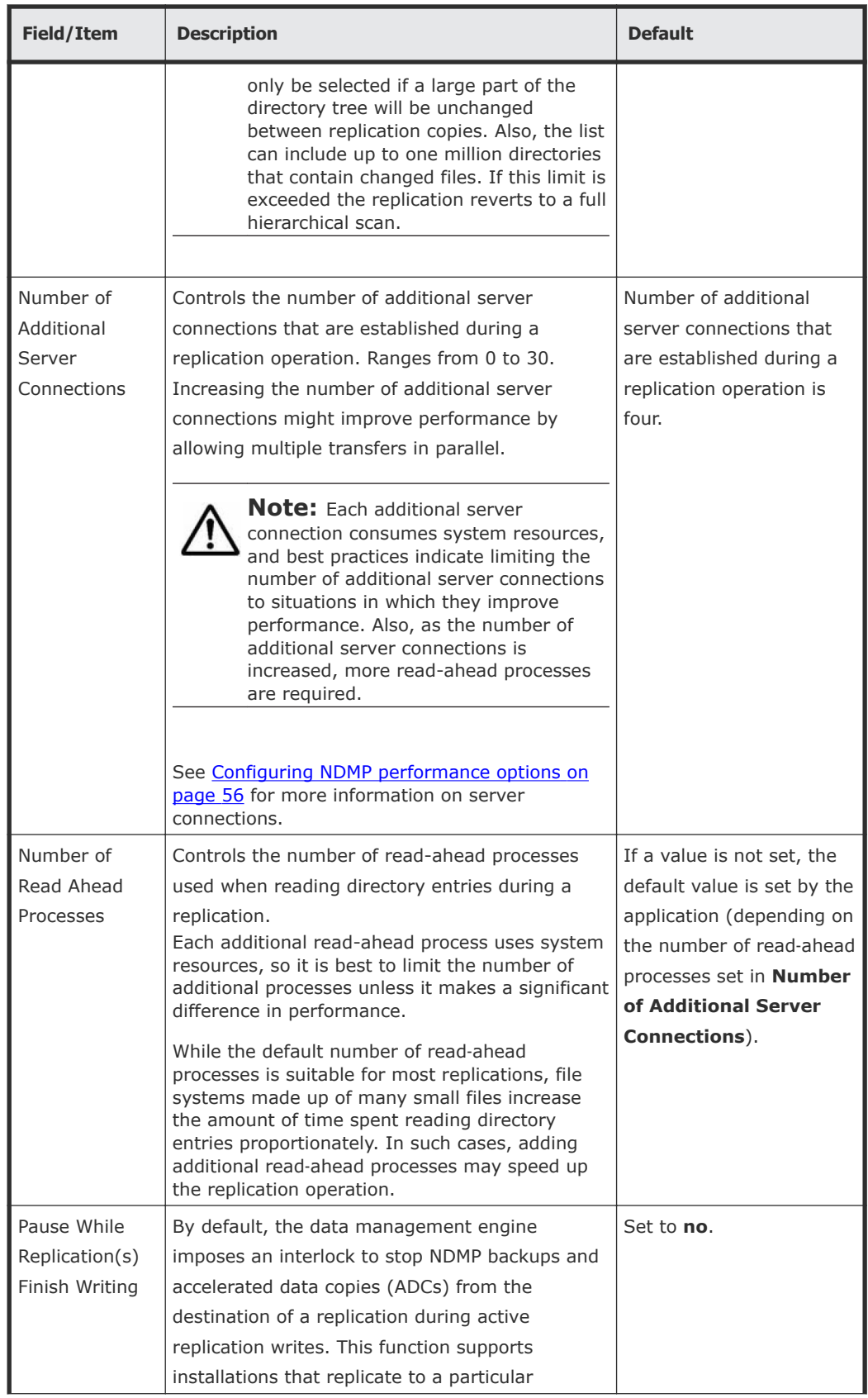

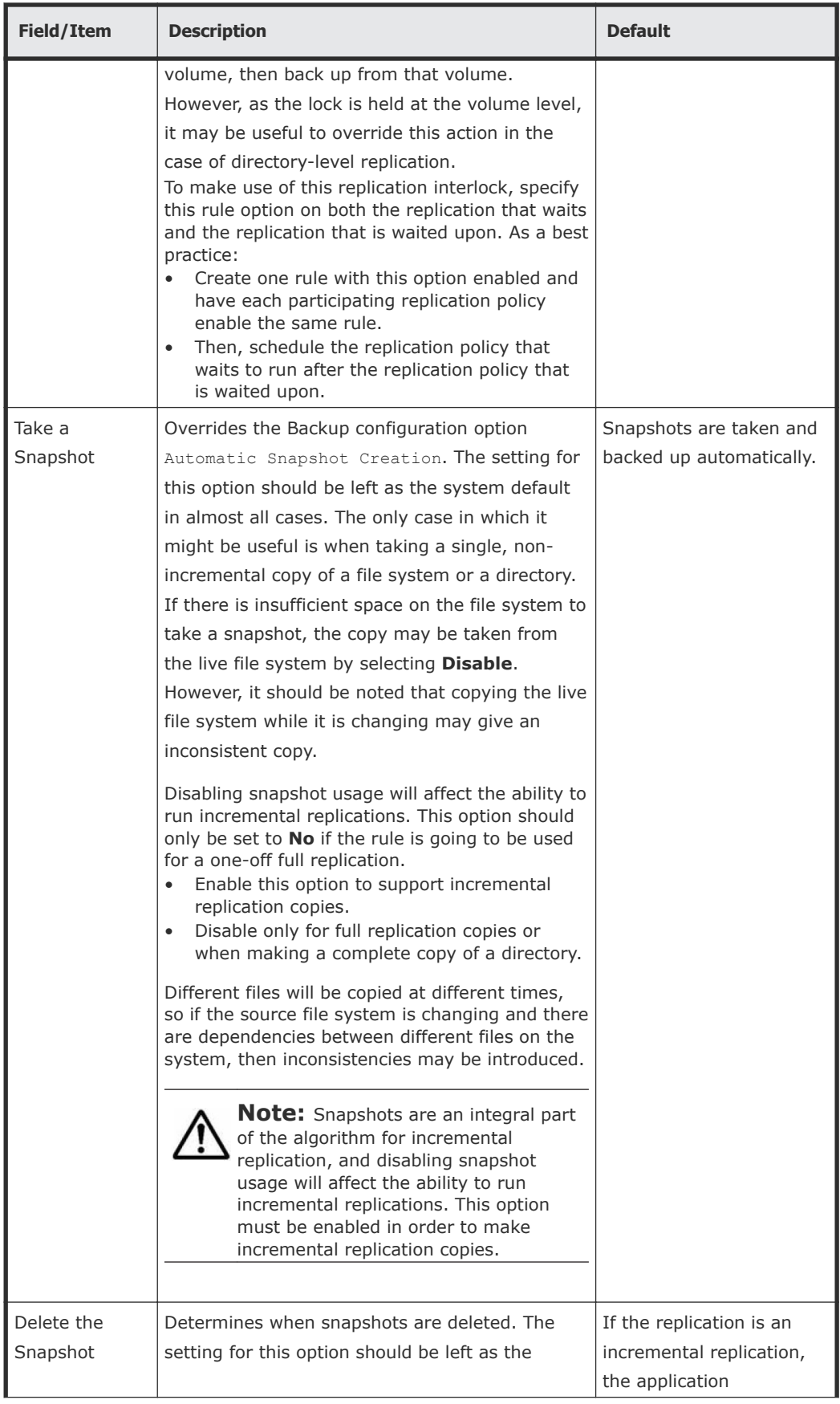

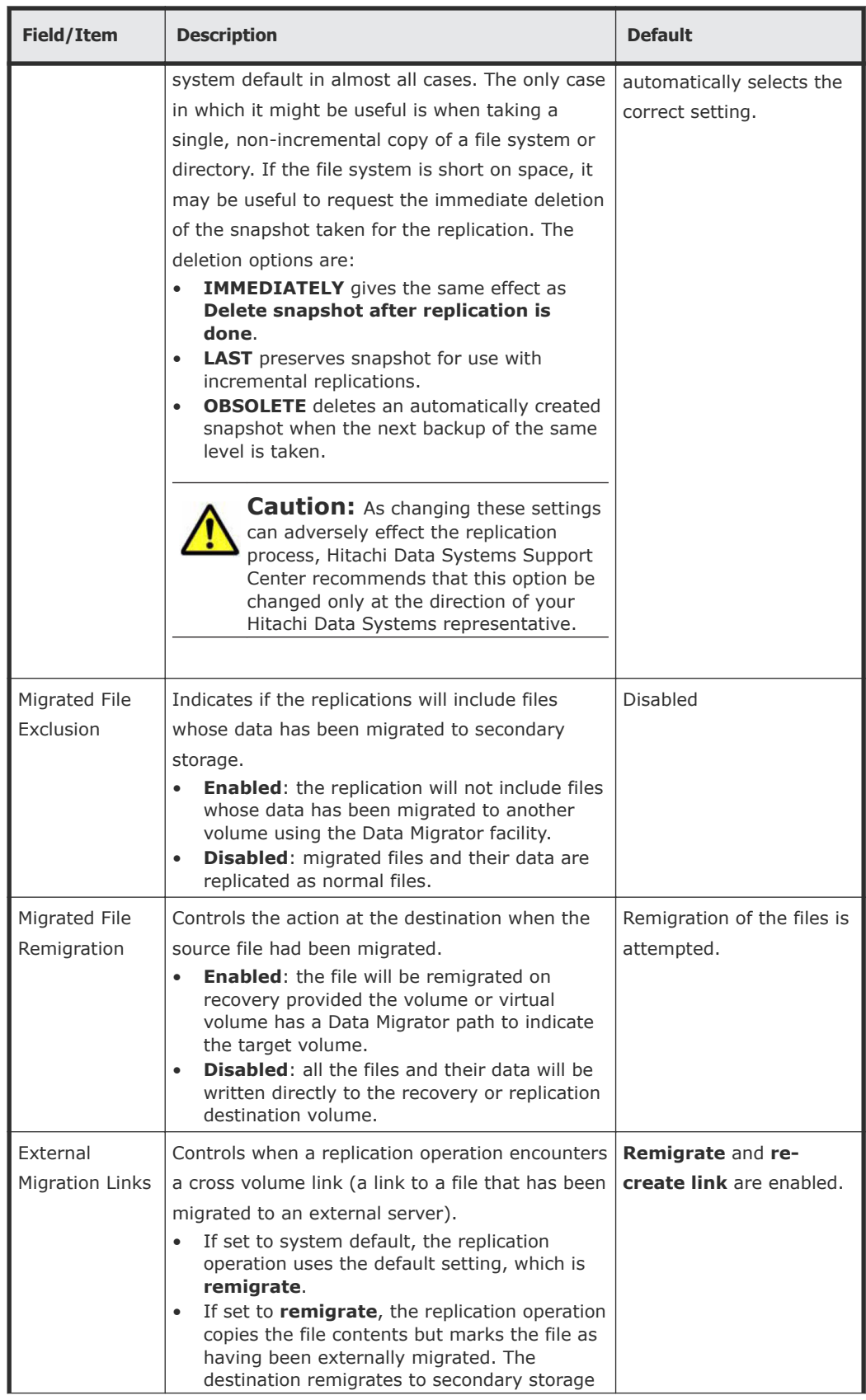

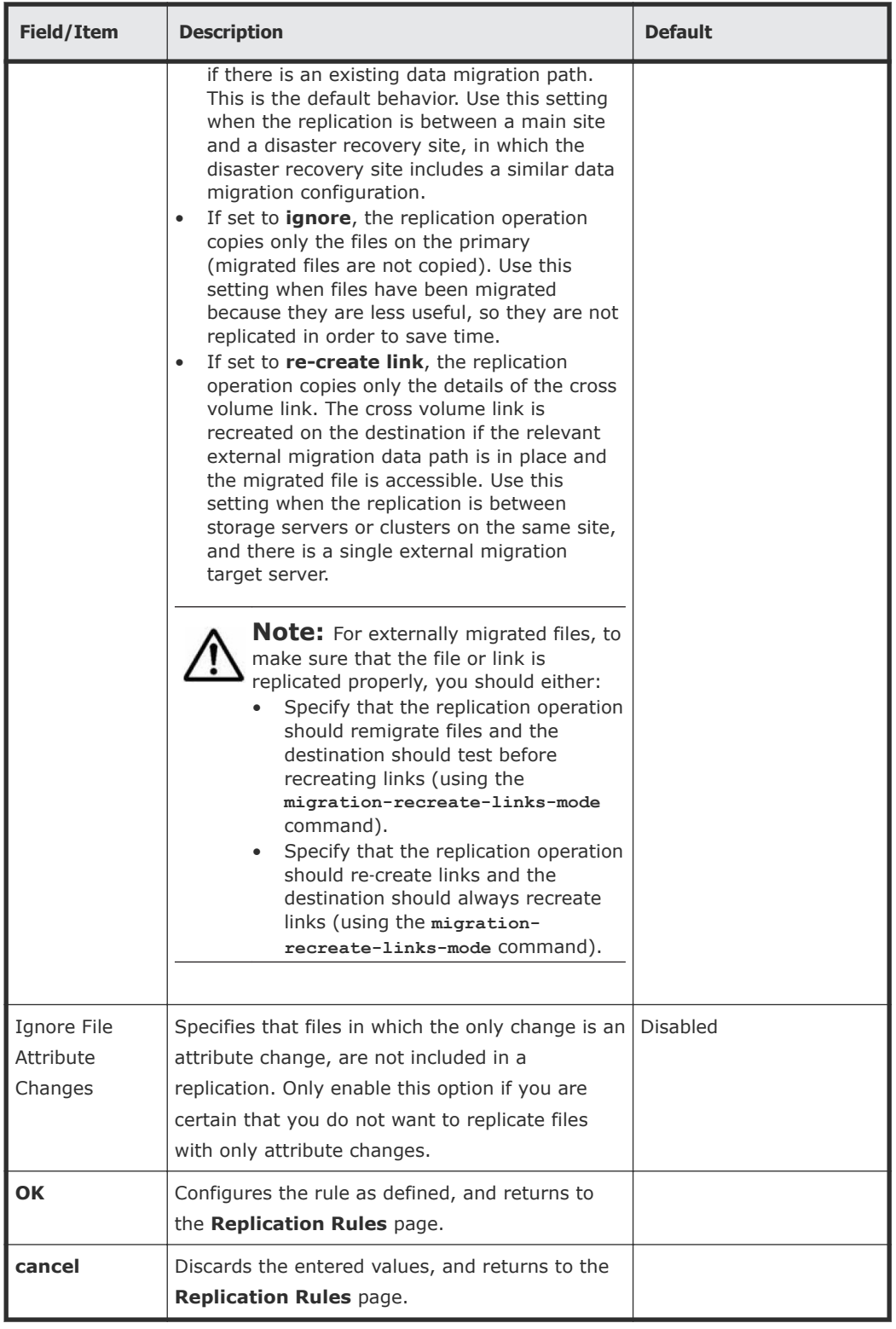

#### **Modifying a file replication rule**

#### **Procedure**

- **1.** Navigate to **Home > Data Protection > File Replication Rules**, select the rule you want to modify, and click **details** to display the **Modify Rules** page.
- **2.** Enter the requested information. The fields on this page are the same as those on the **Add Rule** page.
- **3.** After you complete making changes, click **OK**.

## **Understanding files-to-exclude statements**

*Files-to-exclude* statements contain expressions identifying directories or files to exclude from the replication. They can be written using the following guidelines:

• The asterisk "\*" can be used as a wildcard character to qualify path and file name values.

In a path, " $*$ " is only treated as a wildcard if it appears at the end of a value, for example: /path\*.

In a file name, a single  $*$  can appear at the beginning and or at the end of the value; for example, \*song.mp\*, \*blue.doc, file\*.

- Parentheses  $()$ , spaces, greater than  $(>)$ , and quotation marks  $(")$  are allowed around a file name or path list, but they will be treated as literal characters.
- Path and file name can be defined together but must be separated by a comma (,); for example, subdir/path\*,\*song.doc,newfile\*,/subdir2
- The forward slash  $(7)$  is used as a path separator. As such, it must not be used in a file name list.

**Note:** Hitachi Data Systems Support Center recommends creating the files- $\blacktriangle$  to-exclude list before the initial replication copy, and not changing it unless necessary. When running incremental updates, changes in the list do not act retroactively. For example, if a list initially excludes  $*$ , mp3 files, and the list is changed to remove this exclusion, new or changed mp3 files will now be replicated; however, any .mp3 files than have not changed since the previous replication copy will not be replicated.

## **Using file replication schedules**

## **Displaying scheduled file replications**

#### **Procedure**

**1.** Navigate to **Home > Data Protection > File Replication** to display the **File Replication** page.

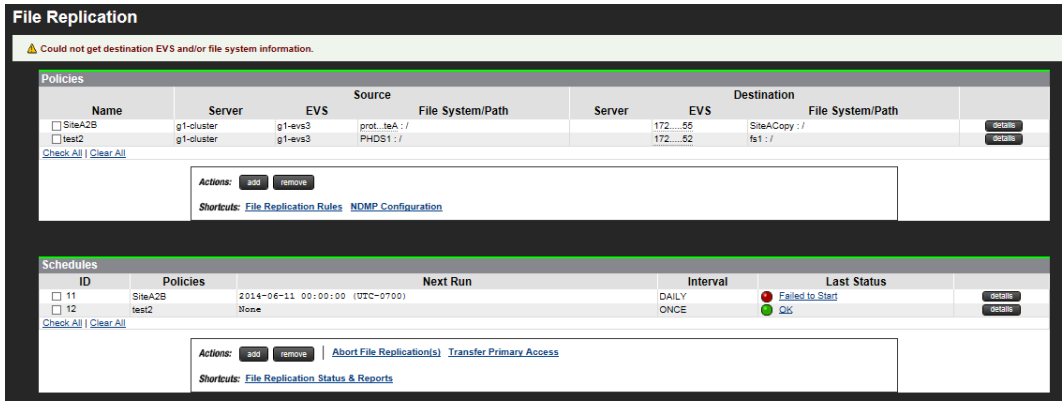

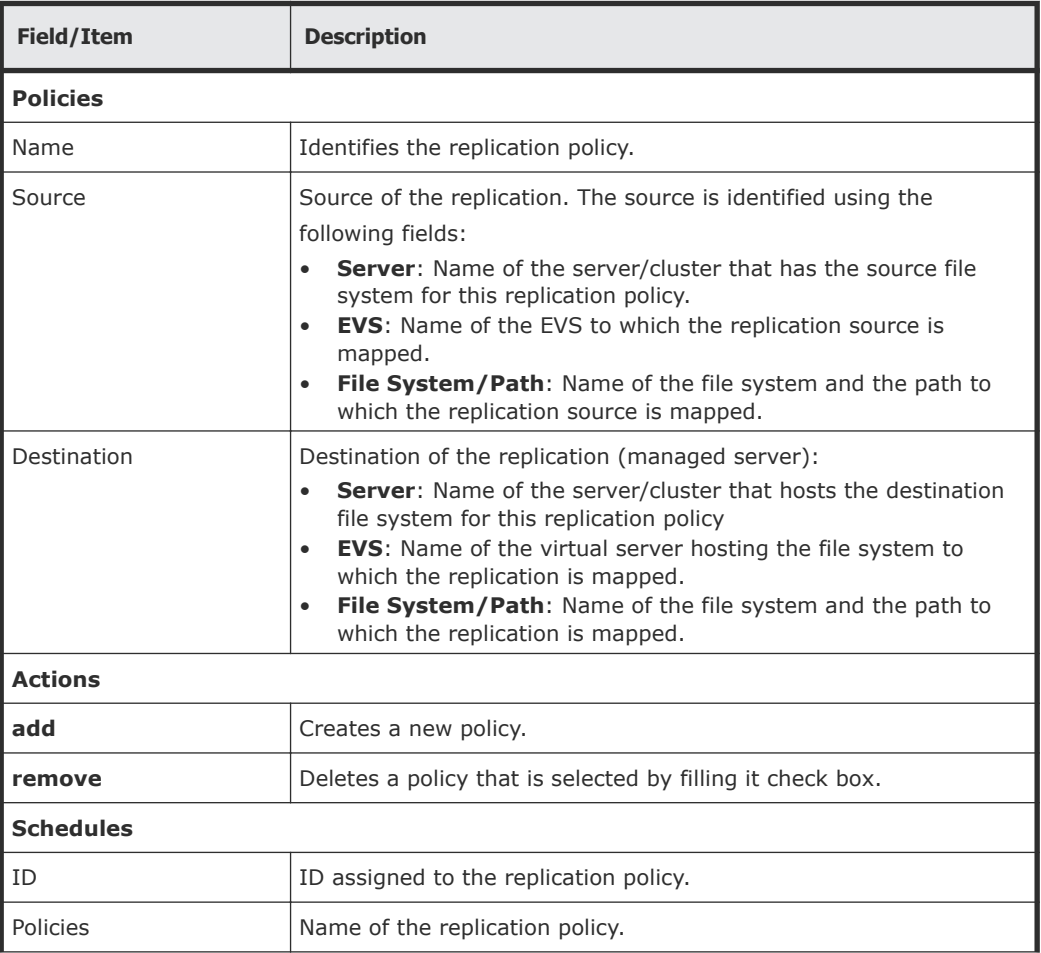

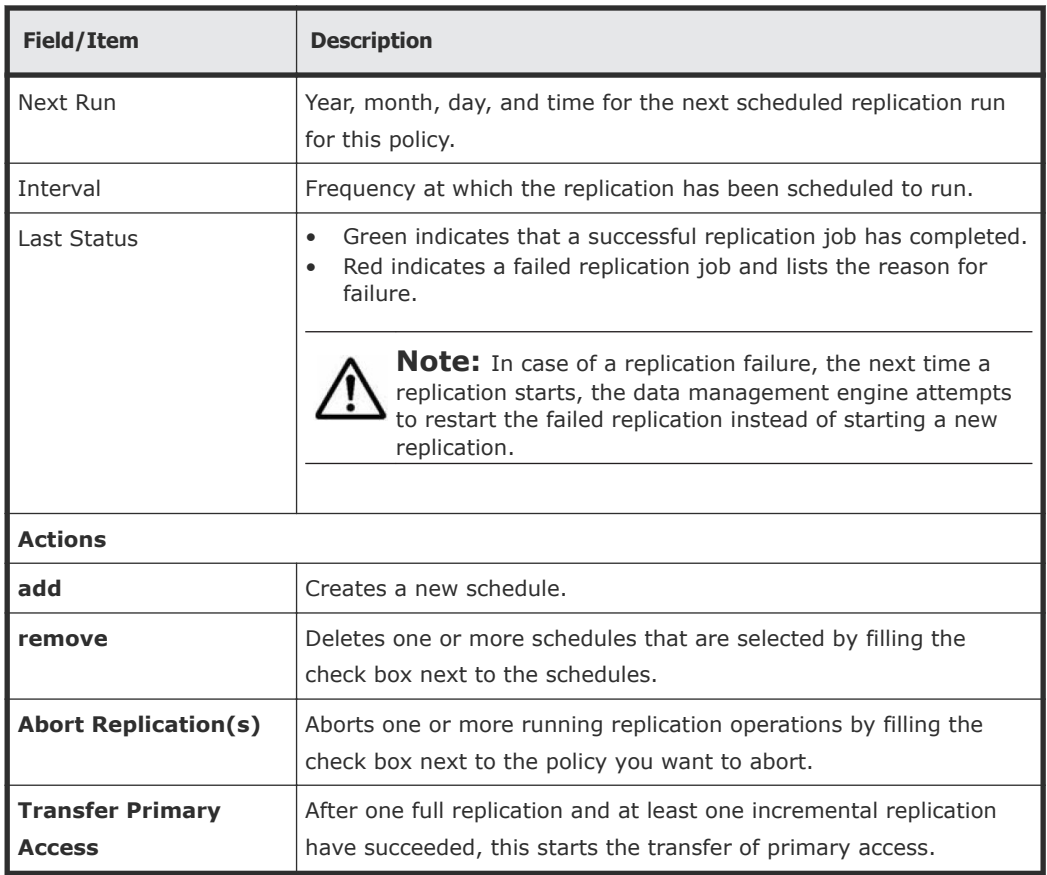

## **Adding a file replication schedule**

#### **Procedure**

**1.** Navigate to **Home > Data Protection > File Replication**, in the Schedules area, click **add** to display the **Add Schedules** page.

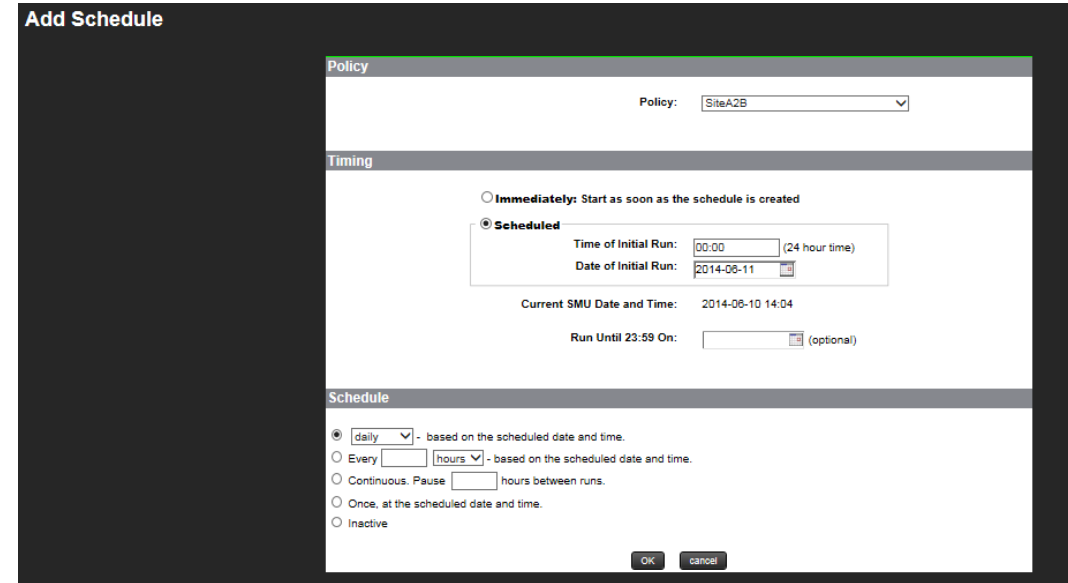

**2.** Enter the requested information.

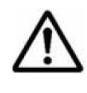

**Note:** After a data replication job has begun, additional replications for **the same policy cannot be started until the current job has completed.**<br>The same policy cannot be started until the current replications, each fo However, it is possible to start multiple concurrent replications, each for its own policy.

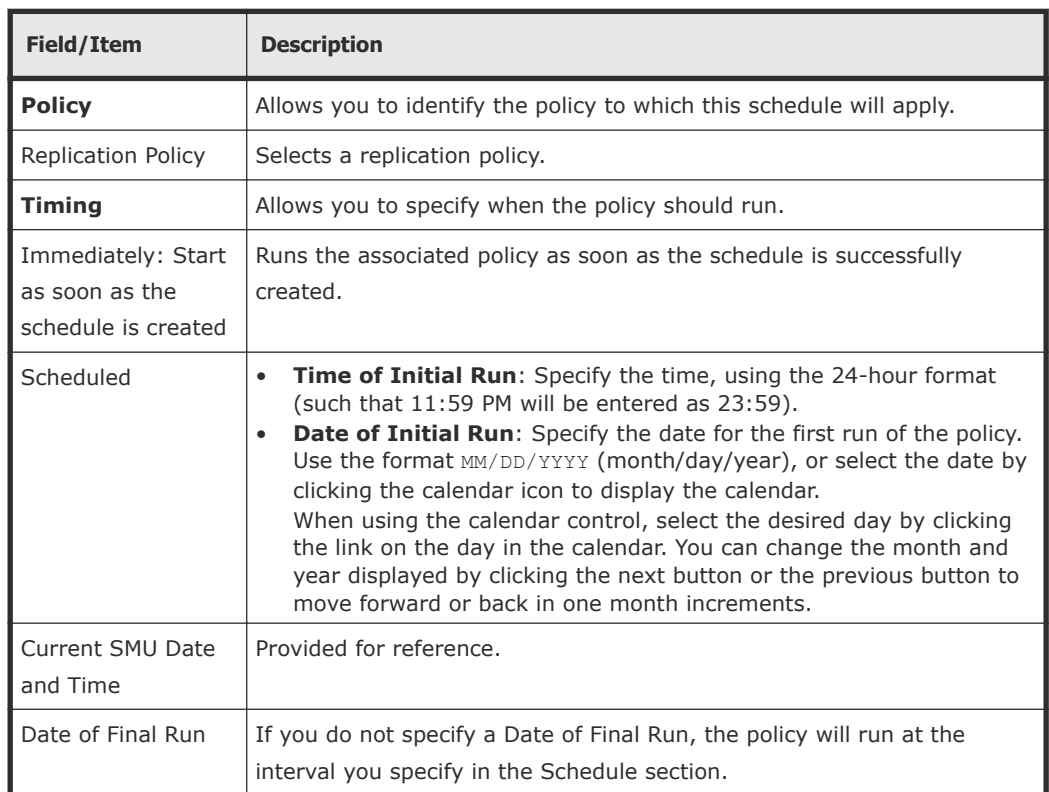

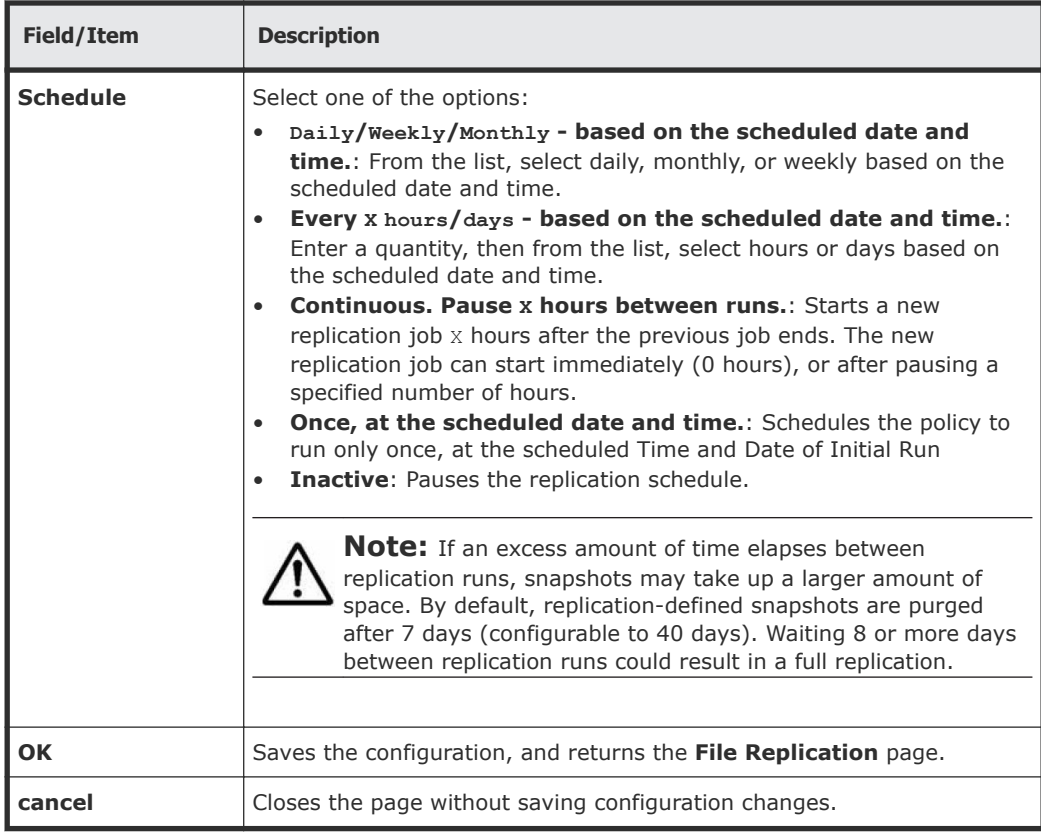

**3.** Verify your settings, and click **OK** to save, or **cancel** to decline.

#### **Modifying a file replication policy**

After defined, schedules can be easily modified to meet the changing requirements of the replication policies. When modifying a schedule, the scheduled date and time, as well as the interval in which the schedule will run, can be changed.

#### **Procedure**

- **1.** Navigate to **Home > Data Protection > File Replication**, select a schedule, and click **details** to display its properties in the **Modify Schedule** page.
- **2.** Enter the requested information.

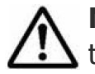

**Note:** After a data replication job has begun, additional replications for  $\sum$  the same policy cannot be started until the current job has completed. However, it is possible to start multiple concurrent replications, each for its own policy.

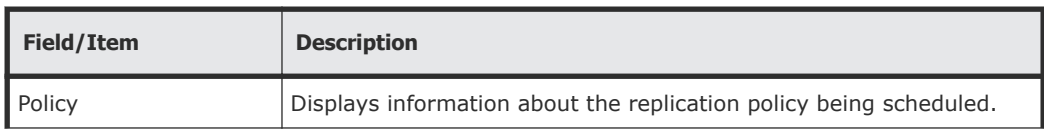

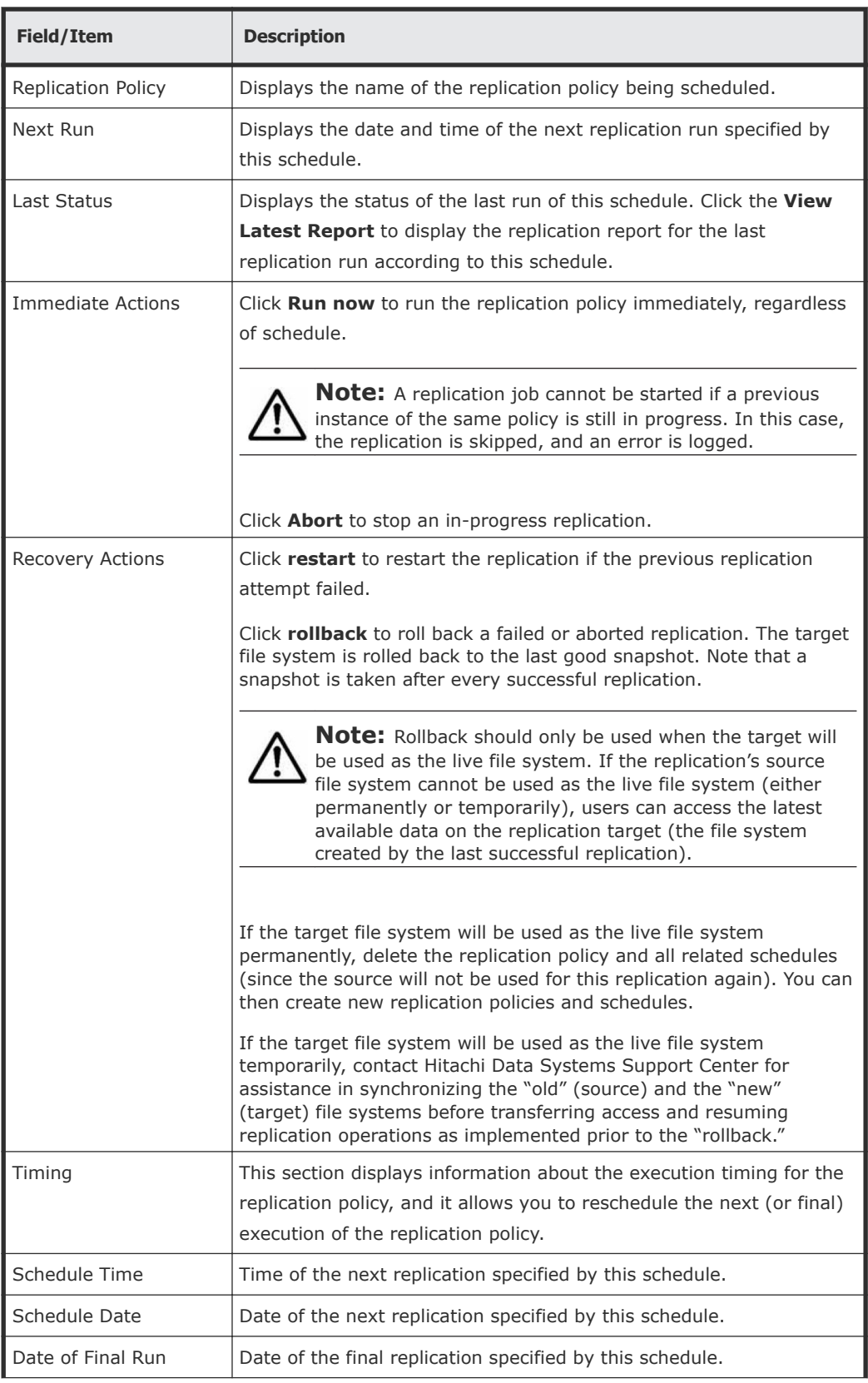

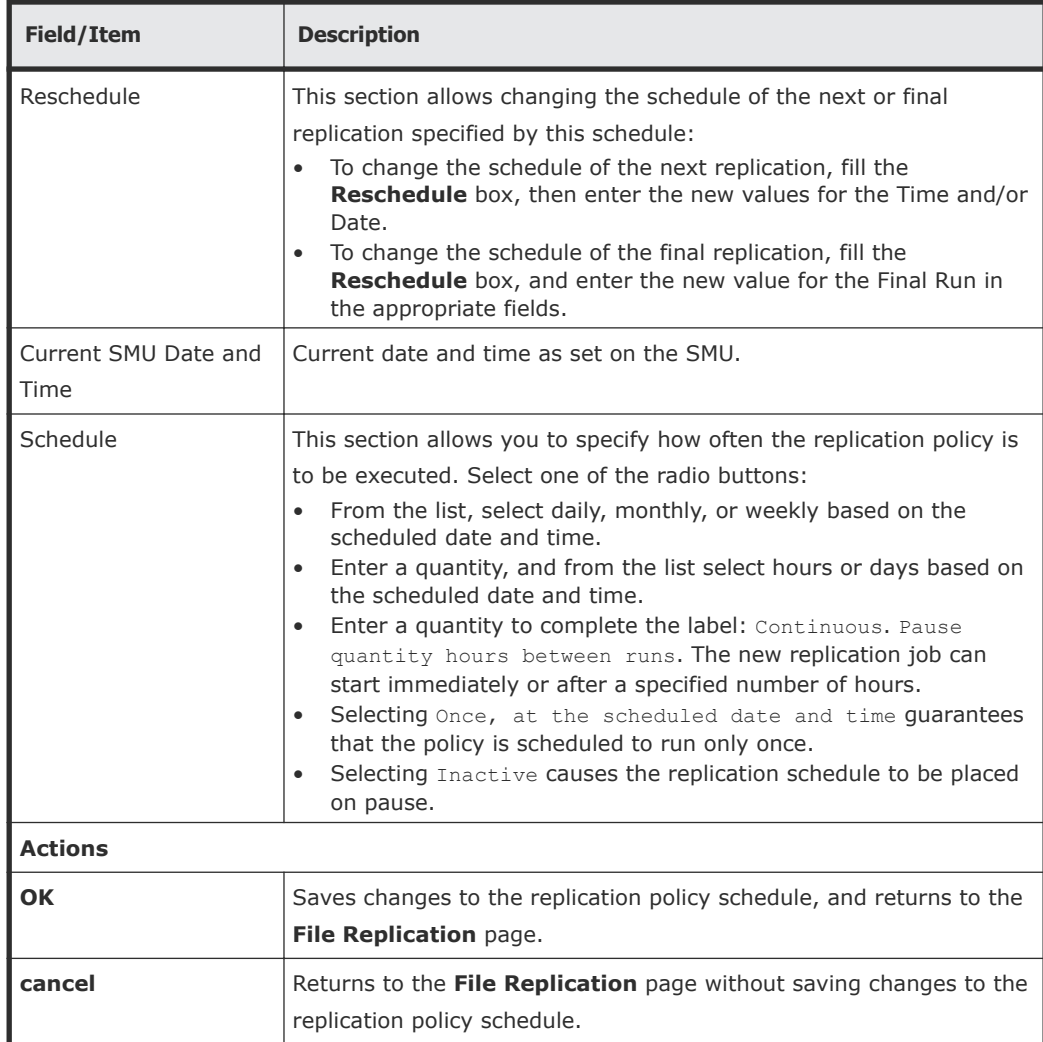

**3.** Verify your settings, and click **OK** to save, or **cancel** to decline.

## **Understanding incremental replications**

Incremental replications rely on the existence of the snapshot taken during the previous replication. If this snapshot no longer exists, the data management engine performs a full replication. The data management engine automatically preserves the snapshots it needs for replication. However, there is an age limit applied to snapshots that are automatically taken by the NDMP system (including during a replication).

Snapshots older than the age limit are automatically purged from the system. The default limit is 7 days, but the limit can be configured through the **NDMP History and Snapshots** page. If the replication copy time is very long, or the interval between replications is long, then the default age limit must be extended.

## **Displaying file replication status and reports**

The **Replication Status & Reports** page displays a list of replication jobs in progress or completed. It also includes reporting details on files replicated, amount of data replicated, and success or failure status. If a schedule is deleted, the reports associated with it are also deleted.

#### **Procedure**

**1.** Navigate to **Home > Data Protection > File Replication Status & Reports** to display the **File Replication Status & Reports** page.

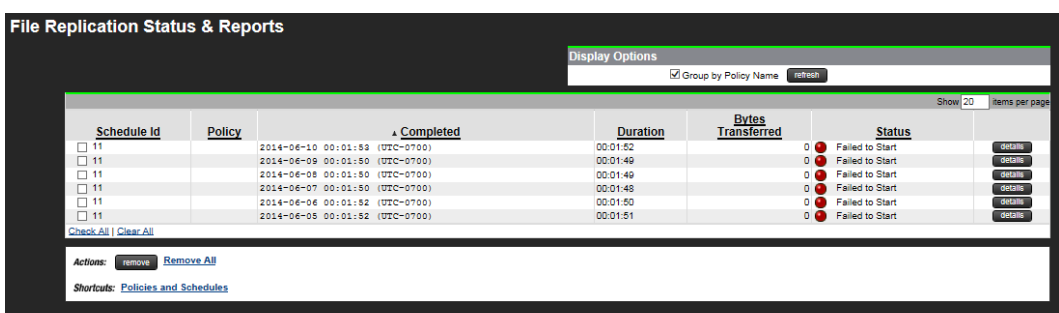

The replication report Status column displays results of a replication job (green for OK, red for failed). Reports can also be beneficial for analyzing the effects of a particular incremental replication policy. The information in the **Report Summary** page provides a detailed view of the replication job results. This information can be used to make performance adjustments to the replication policy and schedule.

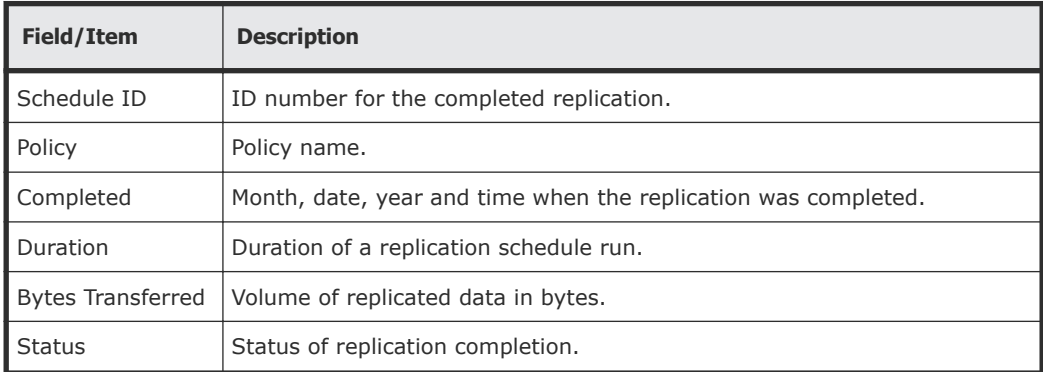

**2.** Click **details** for a selected replication to display its properties.

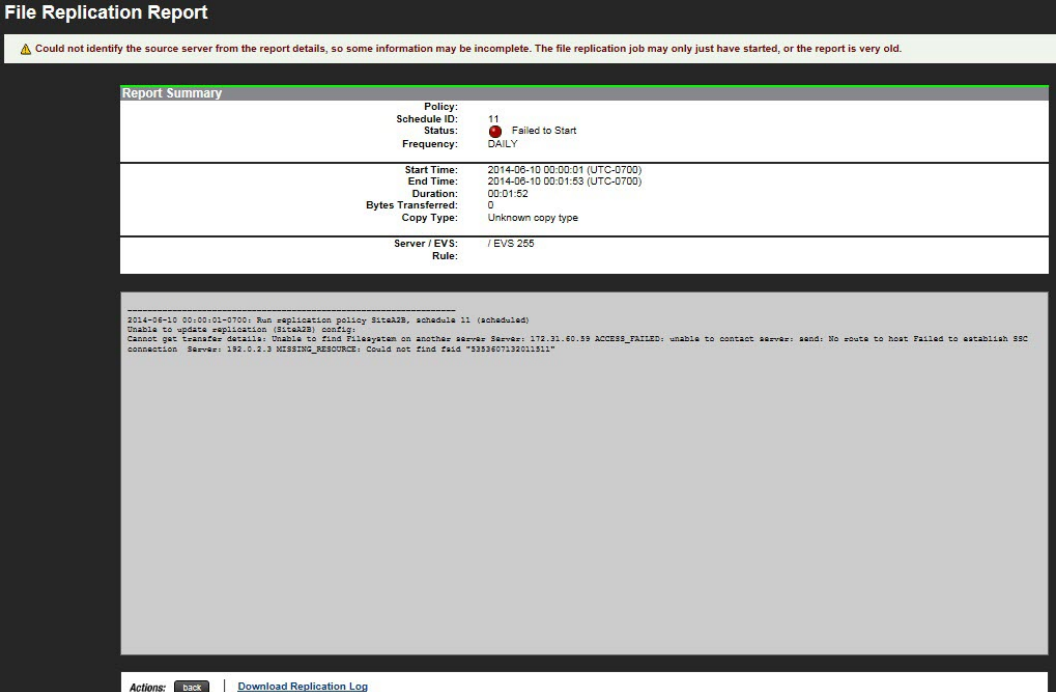

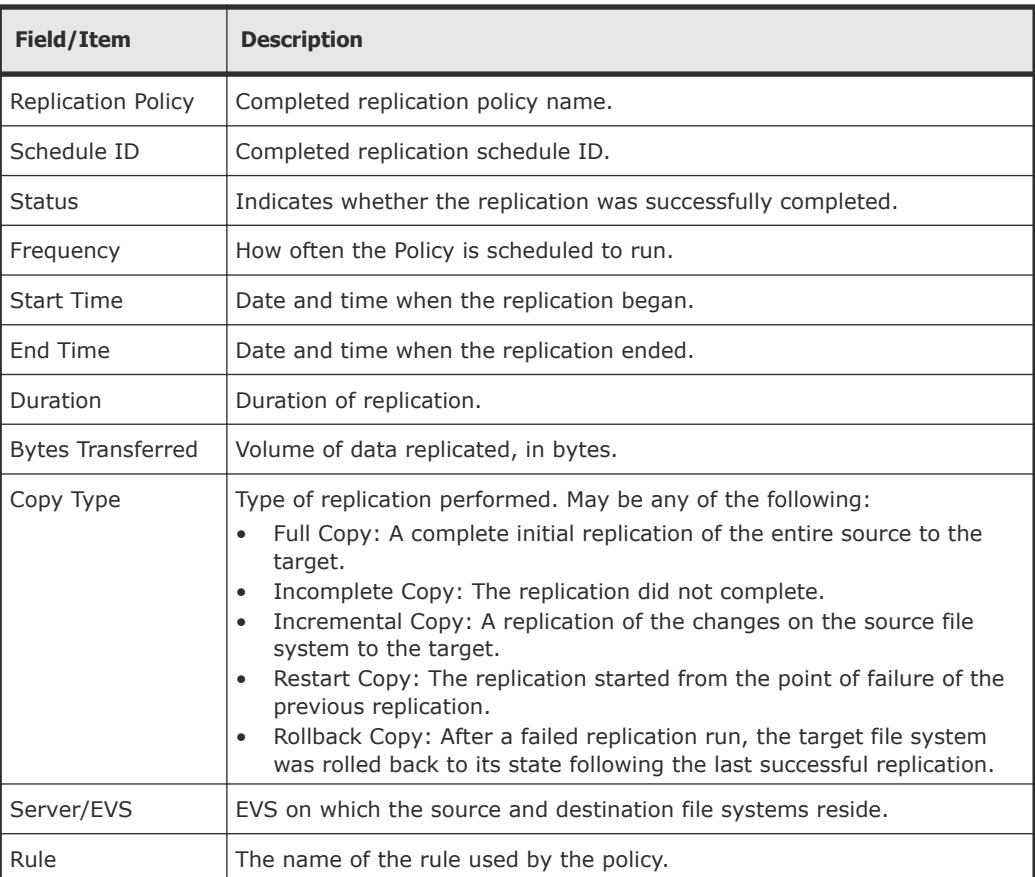

<span id="page-55-0"></span>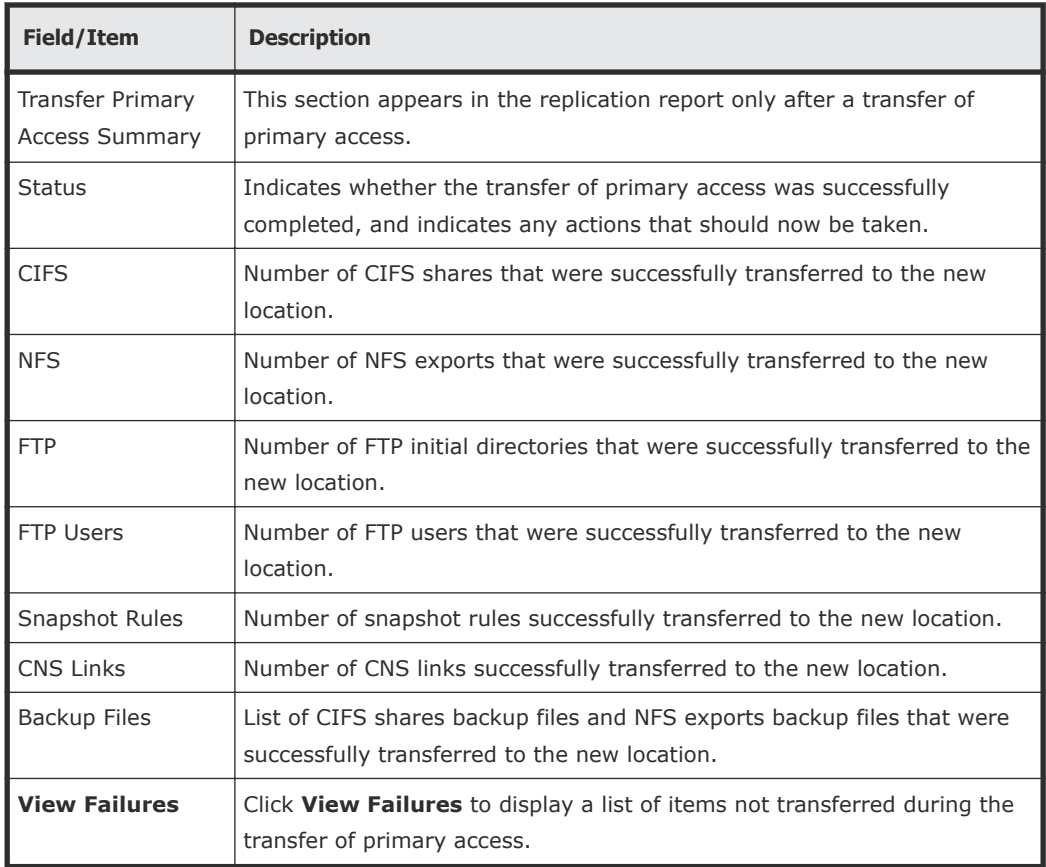

## **Enabling multiple replication streams**

You can add additional server connections to a replication rule using the Number of Additional Server Connections field of the replication **Add Rule** page or the **Modify Rule** page.

Select the number of additional connections to add for use by the replication/ accelerated data copy (ADC) utility operation. You can specify between 0 and 30 additional server connections. Note that these are additional server connections; if the number of additional connections is set to 0, the replication operation will have a single connection. The default is 4 additional connections, along with 12 read-ahead processes.

If the number of additional server connections has been set to non-default and more than zero, then the number of read-ahead processes must also be set to a non-zero value that is appropriate for the specified number of additional server connections.

## **Configuring NDMP performance options**

NDMP Performance options are set using the **Add Rule** or **Modify Rule** page of Web Manager. On these pages, you can set the number of additional server connections and the number of read-ahead processes (which are the options with the biggest effects on replication performance), as well as other replication options.

**Note:** The readahead\_procs setting of the **ndmp-option** command is no longer used for replications.

The number of additional server connections and the number of read-ahead processes should be coordinated to get the best performance. Each additional connection causes the creation of a separate process at the source and one at the destination, and these processes are connected by their own separate TCP connection. These two processes work together as an independent replication stream which can process subdirectories in parallel with other replication processes. Read-ahead processes are used only at the replication source; these processes pre-read directory entries and file details from the storage media (typically disks) so that the main replication processes can use them immediately without being delayed by disk read latencies.

Although allocating more processes to a replication can improve its performance, the extra processes take up system resources. Using these resources for replication operations may negatively impact the performance of other processes for protocols (such as NFS or CIFS), features, or even other replications. Also, the performance improvement per additional process reduces as the number of processes increases, and at some point there will be no further improvement (there may be a reduction in performance if too many processes are used). With these points in mind, you should not request a very high number of processes, except in very special cases.

The optimal settings for these values depend on many factors, including:

- File system size and layout of files. Typically, to get best performance when replicating file systems with smaller files and fewer files per directory, you should dedicate more read-ahead processes and connections to the replication.
- The number of replications that will run simultaneously. When running many replications simultaneously, each replication should be allocated fewer read-ahead processes so that the overall load from replication processes is not too high.
- The relative priority of the replication and other uses of the system (such as NFS and CIFS access). If replications appear to be adversely affecting the performance of system functions or user access, then reducing the number of read-ahead processes and connections used by replications should alleviate the problem.
- The number of physical disks containing data for the file system (which can be found by looking at the number of physical disks in the system drives used by the file system). If the data of the file systems being replicated is stored on relatively few physical disks, then increasing the number of connections (data streams) used in the replication operation will

not improve performance. Refer to the *Storage Subsystem Administration Guide* for information on system drives.

• The properties of the network route between the source and destination machines. When the connection between source and destination machines has high bandwidth available, long latency connections (high speed crosscontinental or intercontinental links), then the long latency may impose an artificially low data rate over a single TCP connection. Using parallel connections (data streams) for the replication operation can improve performance in this case.

The following notes give more specific indications of how to choose settings. However, because of the many factors involved these recommendations may not be absolutely optimal. If it is vital to get the very highest performance from your system, some experimentation will be needed to find the most suitable values for the installation.

- The default settings are 4 additional connections and 12 read-ahead processes. These settings should be adequate for a wide range of applications, including files systems with mixed small and medium size files (average file size 250 KB), up to file systems containing very large files. Also, these settings are appropriate for file systems with data on a relatively small number of physical disks (such as 32). A single replication operation with these settings should not severely impact other system users.
- If many replication operations are running simultaneously, you may want to reduce the number of read-ahead processes and connections each replication uses.

For example, if you are running eight simultaneous replications, the settings might be one additional connection and six read-ahead processes.

• Where the files in the file systems being replicated are mostly small, increasing the number of connections and read-ahead processes used will usually produce better performance.

For example:

- For a file system with an average file size of less than 64 KB, you may want to set 8 additional connections and 20 read-ahead processes.
- $\circ$  For a file system with an average file size of 32KB, you may want to set 12 additional connections and 24 read-ahead processes.

If the number of files per directory is also very low (less than 4 or 5 files per directory), even more connections and read-ahead processes might improve performance.

• If you are using a high speed cross-continental or inter-continental link, then using multiple connections may help utilize more of the bandwidth of the connection. In cases where latency is high due to the connection in use, it might be useful to increase the number of connections used, even when the average file size is large.

The default TCP window size used by the server is 256 KB. If the latency (round trip time) of the link is 70ms, then the maximum realistic throughput on a single TCP connection is about 3 MB per second. For instance, to get TCP connections capable of delivering 30 MB/sec from a file system containing mostly large files, 10 additional connections and 12 read-ahead processes might be suitable settings. Note that, in this case, it is not necessary to increase the number of read-ahead processes, because reading from the source file system will not be a limiting factor.

• If the file systems involved have relatively few physical disks, increasing the number of connections and read-ahead processes will gain relatively little performance improvement.

For instance, for a small source file system with data on only 32 physical disks, there will not be much to gain by increasing the values above the defaults.

## **Troubleshooting replication failures**

The following are some scenarios in which a replication job can fail:

- The destination volume is offline.
- The destination volume was full.
- One of the volumes involved may have been unmounted.
- SMU was rebooted while a replication job was in progress.

**Note:** Without any further action upon a replication failure, the replication will continue as expected on its next scheduled run. However, this will recopy any changes already copied during the failed replication attempt. Clicking Restart will cause the failed replication to be restarted immediately and will avoid recopying most of the data.

#### **Manually restarting a failed replication**

If a replication has failed, the replication will be started normally at its next scheduled run time, rather than "picking up where it left off." To restart the replication from the point of failure (before its next scheduled time), you must restart it manually:

#### **Procedure**

- **1.** Navigate to **Home > Data Protection > File Replication** to display the **File Replication** page.
- **2.** Click **details** for the failed replication to display its **Replication Schedule** page, and click **restart**.

#### **Rolling back an incomplete replication**

Upon successful completion of a replication, the system takes a snapshot to preserve the state of the target file system. With this snapshot, if an offline source leads to failure of a subsequent replication, the target file system can be rolled back to the state of the last successful replication.

To rollback the target file system to the state of the last successful replication:

#### **Procedure**

- **1.** Navigate to **Home > Data Protection > File Replication** to display the **File Replication** page.
- **2.** Click **details** for the failed replication to display its **File Replication Schedule** page, and click **rollback**.

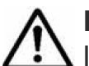

**Note:** Rollback should only be used when the target will be used as the I live file system. If the replication's source file system cannot be used as the live file system (either permanently or temporarily), users can access the latest available data on the replication target (the file system created by the last successful replication). There are two possible approaches:

- If the target file system will be used as the live file system permanently, delete the replication policy and all related schedules (since the source will not be used for this replication again). You can then create new replication policies and schedules.
- If the target file system will be used as the live file system temporarily, contact Hitachi Data Systems Support Center for assistance in synchronizing the "old" (source) and the "new" (target) file systems before transferring access and resuming replication operations as implemented prior to the "rollback".

3

# **Using object replication**

Object based file system replication provides a mechanism, manual or automatic, for copying or relocating both file systems and the metadata associated with those file systems (such as access points, security descriptors, and other file system related data). The source file system may be replicated to one or more target file systems. When configured correctly, object replication can mirror file systems at different physical locations, which can be used as a disaster recovery configuration. Object-based replication operates on the entire file system, not at the individual file or directory level. Hitachi NAS Platform supports object-based file system replication.

When using object-based file system replication and the transfer of primary access feature, you can replicate the file system, and the associated CNS links, CIFS shares, permissions and all other file-level metadata. Administrators can use Web Manager to configure policy-based object replication jobs independently from other replication strategies.

Object replication, like file replication, uses policies and schedules to determine which file systems get replicated, where they are replicated, and when replication operations are run. Policies specify the replication source and the target, and schedules specify the timing and the interval of repetition, if any.

- □ [Configuring object-based replication](#page-62-0)
- □ [Using object replication policies](#page-62-0)
- □ [Using object replication schedules](#page-68-0)
- $\Box$  [Displaying object replication policies](#page-71-0)
- $\Box$  [Displaying object replication status and reports](#page-73-0)

## <span id="page-62-0"></span>**Configuring object-based replication**

Replication (file or object) is a licensed feature, and the *Replication* license must be installed before replications can be performed. Refer to the *Server and Cluster Administration Guide* for more information about licenses.

After the replication license is installed, and the listening port is specified, you can create file systems to serve as replication targets, and then create the policies and schedules to control the replication of your file systems.

#### **Procedure**

**1.** Navigate to **Home > Data Protection > Object Replication Configuration** to display the **Object Replication Configuration** page.

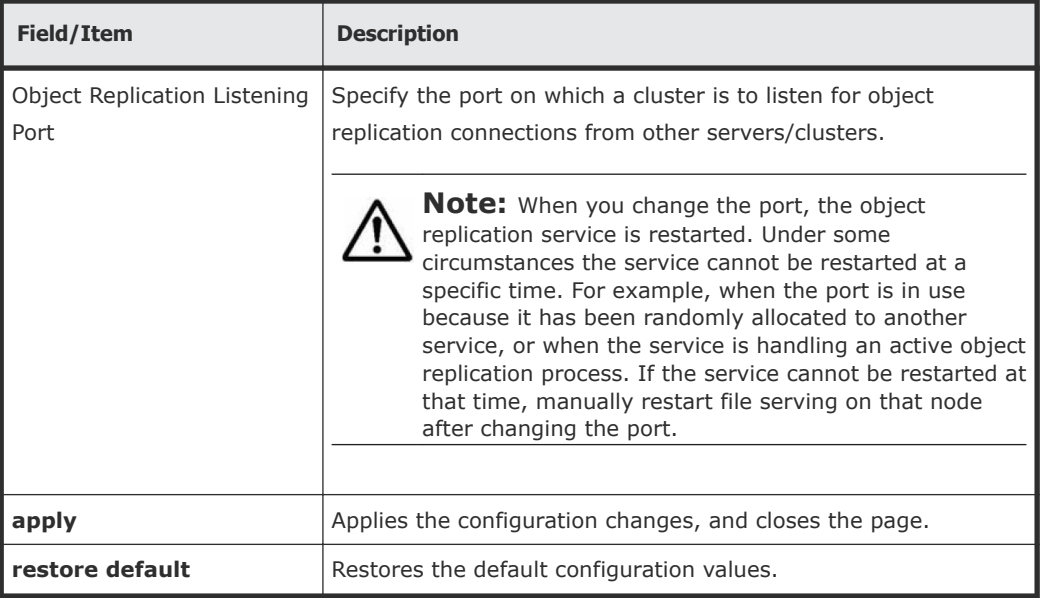

**2.** Enter the listening port.

If you need to restore the default port, click **restore default**.

**3.** Click **apply**.

After the configuration has been successfully saved, a confirmation message is displayed on the **Object Replication Configuration** page.

## **Using object replication policies**

In the same way that file replication policies specify the details about file replication operations, object replication policies specify the details about object replication operations.

#### **Adding object replication policies**

The **Add Object Replication Policy** pages allow you to define the properties of a new object replication policy, including its source file system and its replication target (server/cluster, EVS, and file system).

If this is the first policy to be created, and if the file system is not configured to transfer access points with a replication, then the option to manually configure the file system to transfer access points will be given. You are provided with more resolution options on the second **Add Object Replication Policy** page.

**Note:** Selecting a source or target file system that already has an object replication policy defined will not cause the old policy (or policies) to be overwritten. You can have multiple replication policies on a source file system, each pointing to a different target file system. You could also have multiple policies with a single source/target pair; however, it is not recommended.

#### **Procedure**

- **1.** Navigate to **Home > Object Replication** to display the **Object Replication** page.
- **2.** Click **add** to display the **Add Object Replication Policy** page.

**Caution:** If the file system is not configured to transfer access points with replications, and if the target file system must later be recovered as a read-write file system (for example, to replace the source file system in a disaster recovery situation), the shares and exports configured on the source file system are not copied to the target file system. Network clients that relied on those shares and exports to access their data on the source file system are longer able to access the recovered data on the target file system. The shares and exports must be individually configured to be transferred with replications, via their respective share and export details pages, in order to allow network clients to access their data on the source file system. You are provided with more resolution options on the next page, after clicking **next**.

**Note:** It is recommended that the replication target is at least as big as the source file system, to ensure that all data can be replicated on the target. This is especially important if you intend to keep multiple snapshots on the target, as they require more storage space.

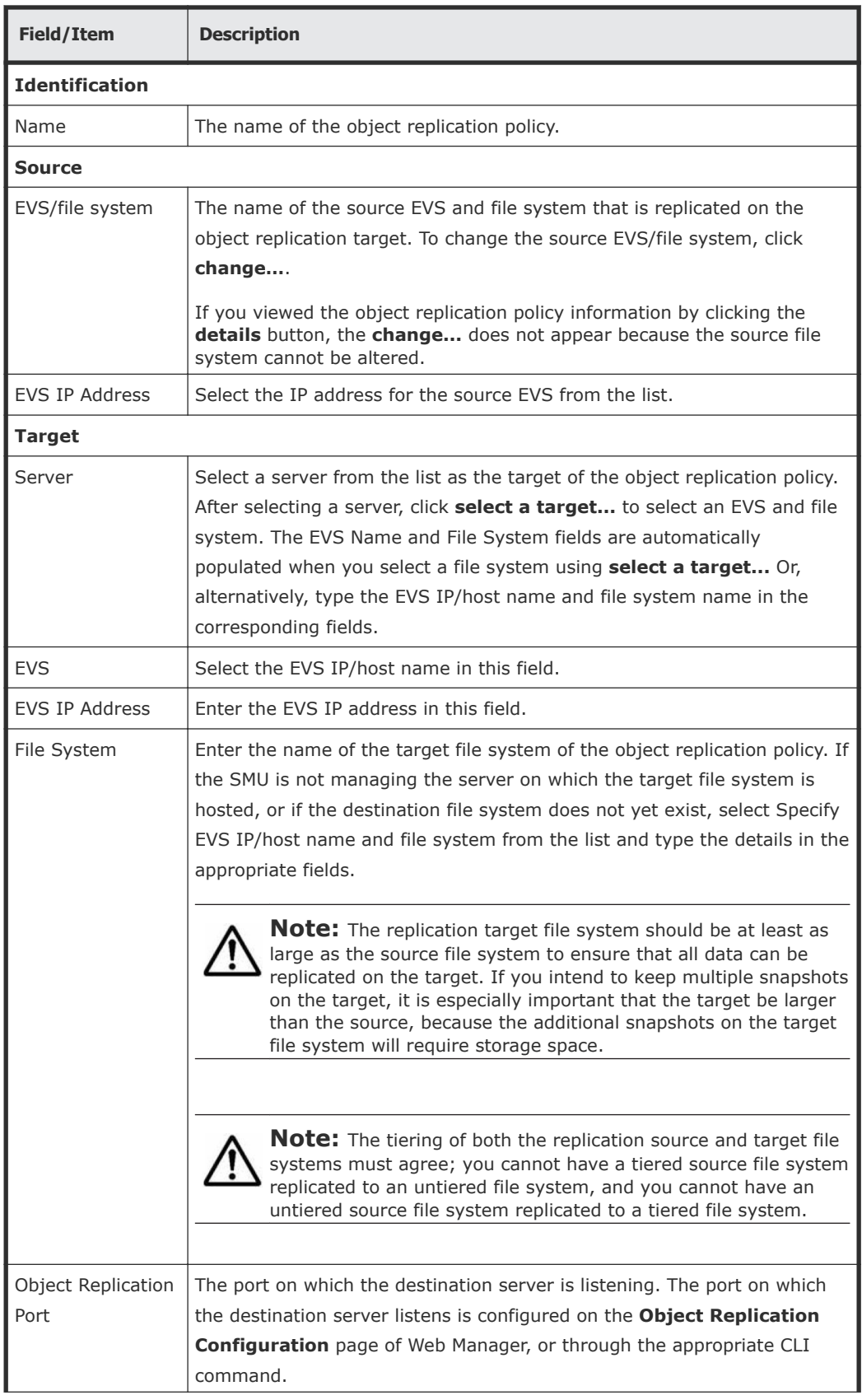

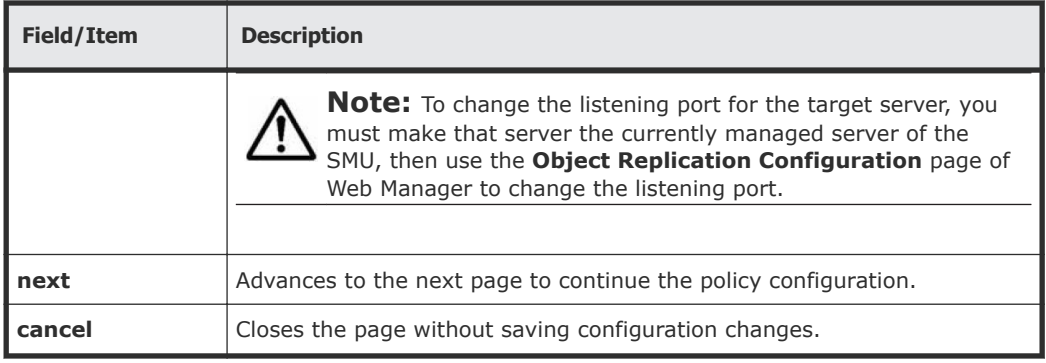

**3.** Specify the details for the policy identification, replication source and the replication target.

#### **4.** Click **next** to continue with the policy configuration.

The SMU checks if the source file system is configured to allow the access points (CIFS shares and NFS exports) on it to transfer with the object replication. If it is not, a GUI page is displayed that gives you the option of configuring the source file system so it can transfer shares and exports with the replication. If another policy already exists for this file system, the check for access point transferability is skipped, and the second part of the **Add Object Replication Policy** page is displayed:

The policy depends on two types of replications of the source file system: an initial replication, and an incremental replication. A replication of an initial snapshot results in a full copy of the source file system being replicated on the target, while subsequent replications use an incremental snapshot that only copies objects that have changed since the initial snapshot was taken.

When setting snapshot rules, you can choose either an automatic snapshot rule or an existing, named rule.

In order to avoid snapshots being taken of inconsistent data, please carefully note the following recommendations:

- If you choose the automatic snapshot rule option, the snapshot is taken whenever the replication first runs. In order for the replication engine to take a snapshot with consistent data (that is, data that is not actively being modified on the source file system), it is recommended that the replication be run when the file system is not being actively accessed. For example, the replication can be run manually, when the source file system is inactive, to obtain a snapshot with consistent data. Or, the replication policy should be scheduled to run when the file system is not being accessed.
- If you choose a named snapshot rule, the snapshot is taken when specified by the rule; however, it is recommended that the snapshot is taken manually, when the file system is not being actively accessed, or scheduled to be taken when such a time is anticipated. Then the replication should be scheduled at a time when the server is minimally active, or run manually at such a time.

The following table describes the fields on the second **Add Object Replication Policy** page:

**Note:** If a database application is writing to its database when a snapshot is taken, the snapshot can contain only some of the writes to the database, rather than all of them. In such a case, the database might contain only partially written records and is therefore not consistent.

**Caution:** Setting the snapshot options for the source and target file systems must be done very carefully, to ensure that replications provide a good copy of the data on the target. It is recommended that you consult with support representative if you are unsure of how to correctly set snapshot options for an object replication.

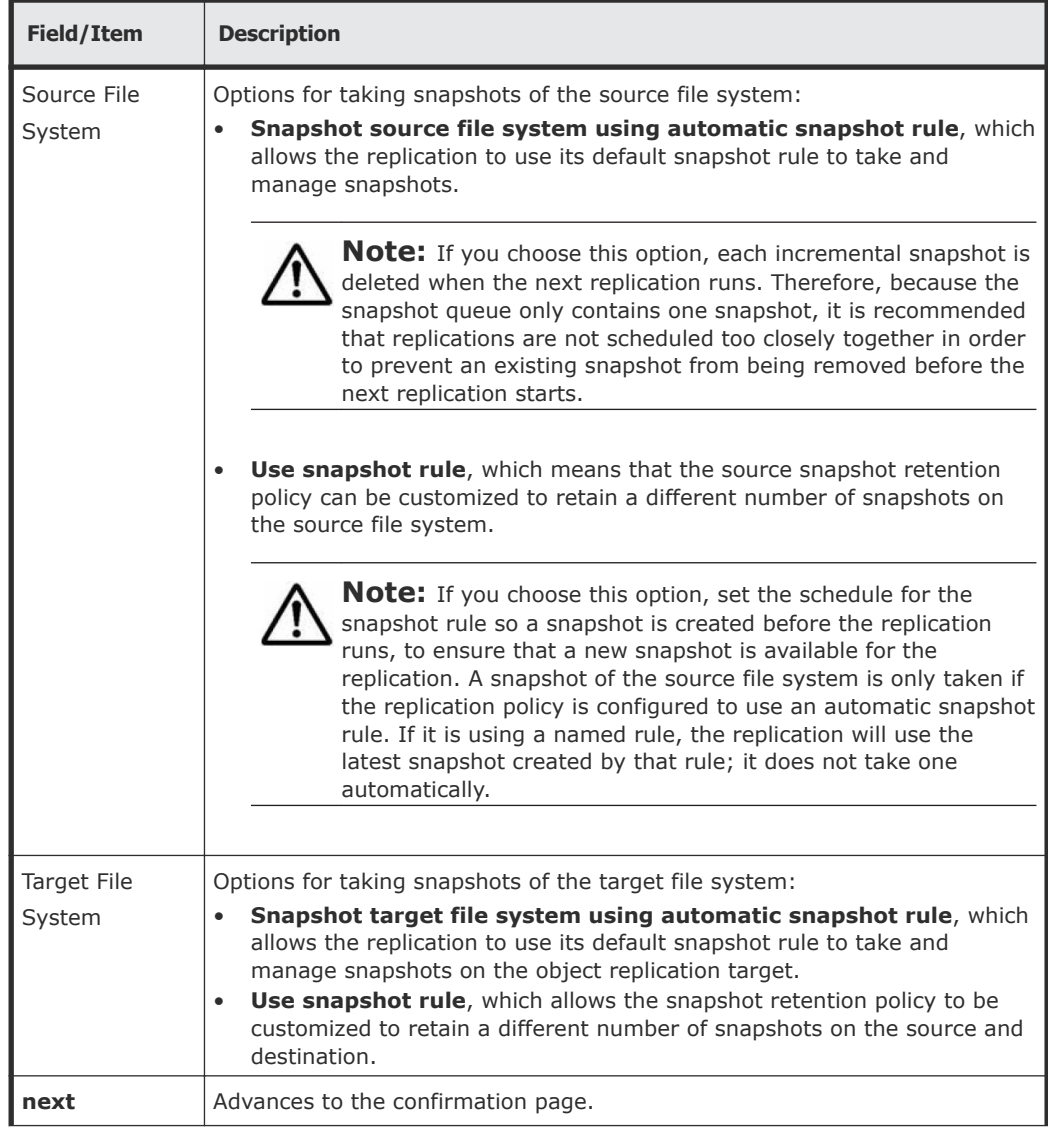

![](_page_67_Picture_186.jpeg)

- **5.** Enter the processing options.
- **6.** Click **next** to advance to the **Add Object Replication Policy** page.

![](_page_67_Picture_3.jpeg)

**Note:** The source and target file systems are evaluated and, if any issues  $\Delta$  are detected, a page appears listing them and offering options to help you either correct the issue or to go back to the previous page.

- **7.** Review policy settings, and then click **create**.
- **8.** To add a schedule for this policy, click **yes** to display the **Add Object Replication Schedule** page.

#### **Correcting access point problems in an object replication policy**

Before a new object replication policy is created, it is evaluated for potential problems, such as the source not being configured to allow the transfer of access points (CIFS shares or NFS exports). If an issue is discovered, a page appears, offering options to correct the issue or to go back to a previous page where you can make changes to resolve the issue.

An object replication policy requires the WFS-2 file system format for both the source and target file systems. If you selected a WFS-1 file system format as the source, this page is also displayed.

Typically, when this page appears, the following links are displayed:

• *Configure*: Click configure to automatically configure the selected source file system and continue creating the policy. Clicking this link configures the selected file system to allow the access points on it to be transferred with an object replication. After clicking this link, you are returned to the previous page to continue the configuration.

![](_page_67_Picture_12.jpeg)

**Note:** An object replication policy requires the WFS-2 file system format for both the source and target file systems. If you selected a WFS-1 file system format as the source, and you click this link, you are returned to the previous page, which now displays the error message Failed to set the file system to transfer access points to an object replication target : The format on the file system is unsupported.

- *Change*: Click change to return to the previous page, in which you can select another file system as the source of the object replication.
- *Continue*: Click continue to continue configuring the object replication policy using the selected file system, even though that file system is not configured to allow the access points to be transferred with an object

<span id="page-68-0"></span>replication. You must later explicitly set the shares and exports to be transferred with the object replication at a later time.

To manually override the default, you must manually reset the shares and exports from the File Services link on the SMU **Home** Page. As there may be many individual settings for shares and exports on that page, it is recommended that you choose the Configure link on this page instead, which automatically configures the file system to allow shares and exports without further steps.

**Note:** An object replication policy requires the WFS-2 file system format for both the source and target file systems. If you selected a WFS-1 file system format as the source, this page is displayed. If you click this link, you may continue with the configuration; however, an error is generated and displayed when you run a test of the object replication policy.

## **Using object replication schedules**

#### **Adding an object replication schedule**

Schedules when an object replication runs.

#### **Procedure**

- **1.** Navigate to **Home > Data Protection > Object Replication** to display the **Object Replication** page.
- **2.** Under the Schedules section, click **add** to display the **Add Object Replication Schedule** page.

![](_page_68_Picture_169.jpeg)

![](_page_69_Picture_195.jpeg)

**3.** Enter the requested information.

**4.** Click **OK**.

#### **Modifying an object replication schedule**

#### **Procedure**

- **1.** Navigate to **Home > Data Protection > Object Replication** to display the **Object Replication** page.
- **2.** Fill the check box next to the schedule to modify to display the **Modify Object Replication Schedule** page.

![](_page_70_Picture_180.jpeg)

<span id="page-71-0"></span>![](_page_71_Picture_183.jpeg)

- **3.** Modify the schedule as necessary.
- **4.** Click **OK**.

## **Displaying object replication policies**

Displays the replication policies and schedules you have created, and allows you manage those policies and schedules.

#### **Procedure**

**1.** Navigate to **Home > Data Protection > Object Replication** to display the **Object Replication** page.
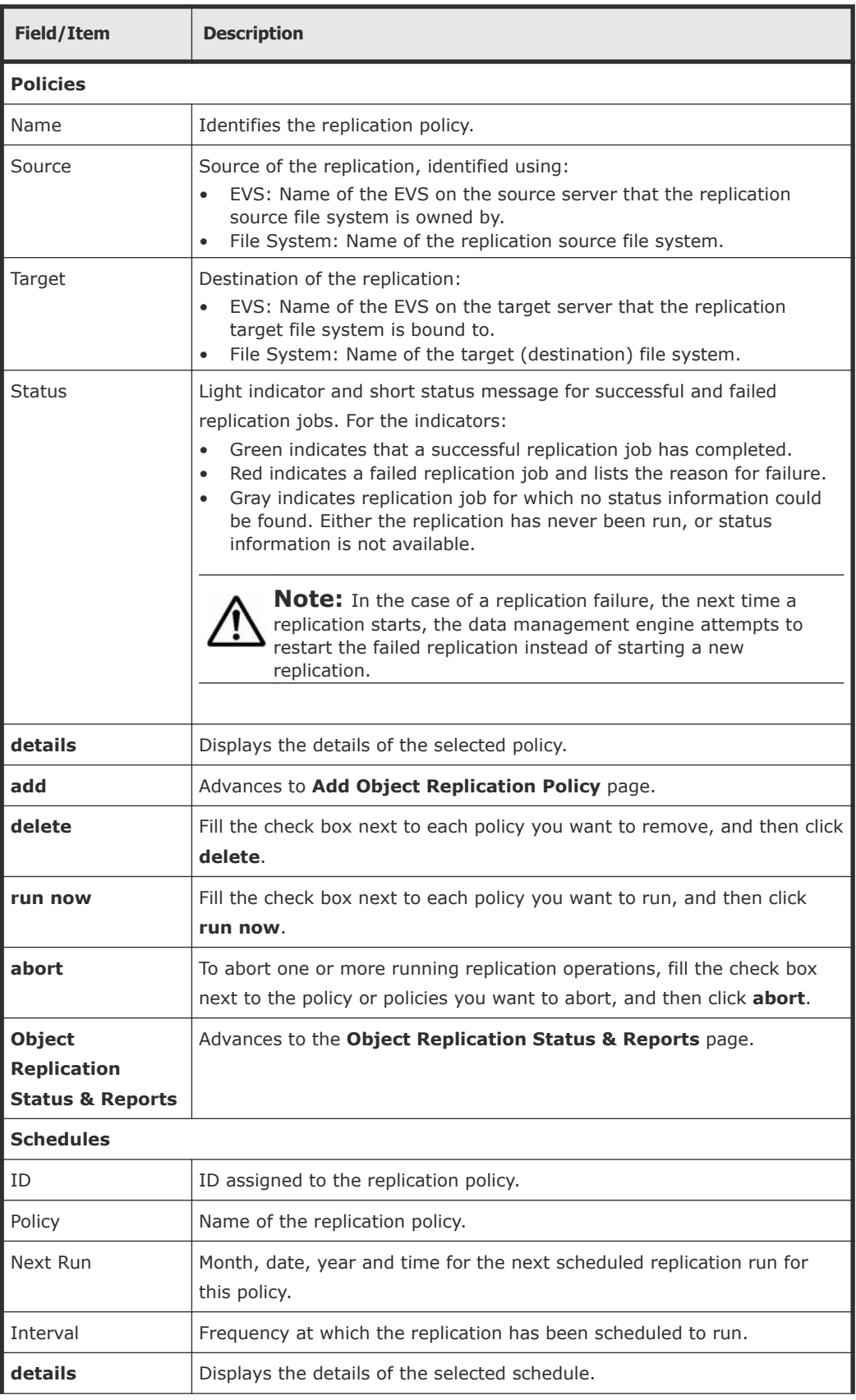

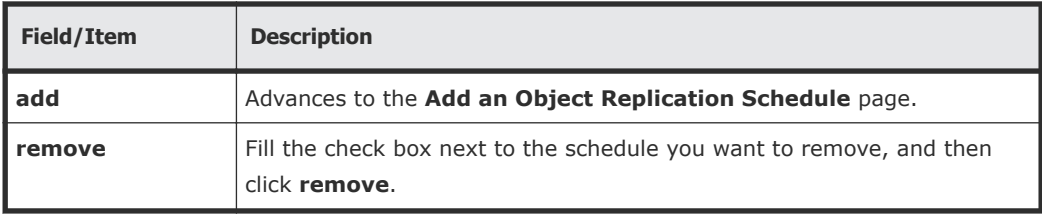

## **Displaying object replication status and reports**

This page displays detailed information about the status of object replication operations. This page displays a list of reports for all policies for the selected file system. You may view reports for policies in all file systems on that EVS, or you can select one source file system to see all policy details associated with that file system only. Additionally, this page displays the status of each run of a policy, and whether the run was full or incremental.

#### **Procedure**

**1.** Navigate to **Home > Object Replication Status & Reports** to display the **Object Replication Status & Reports** page.

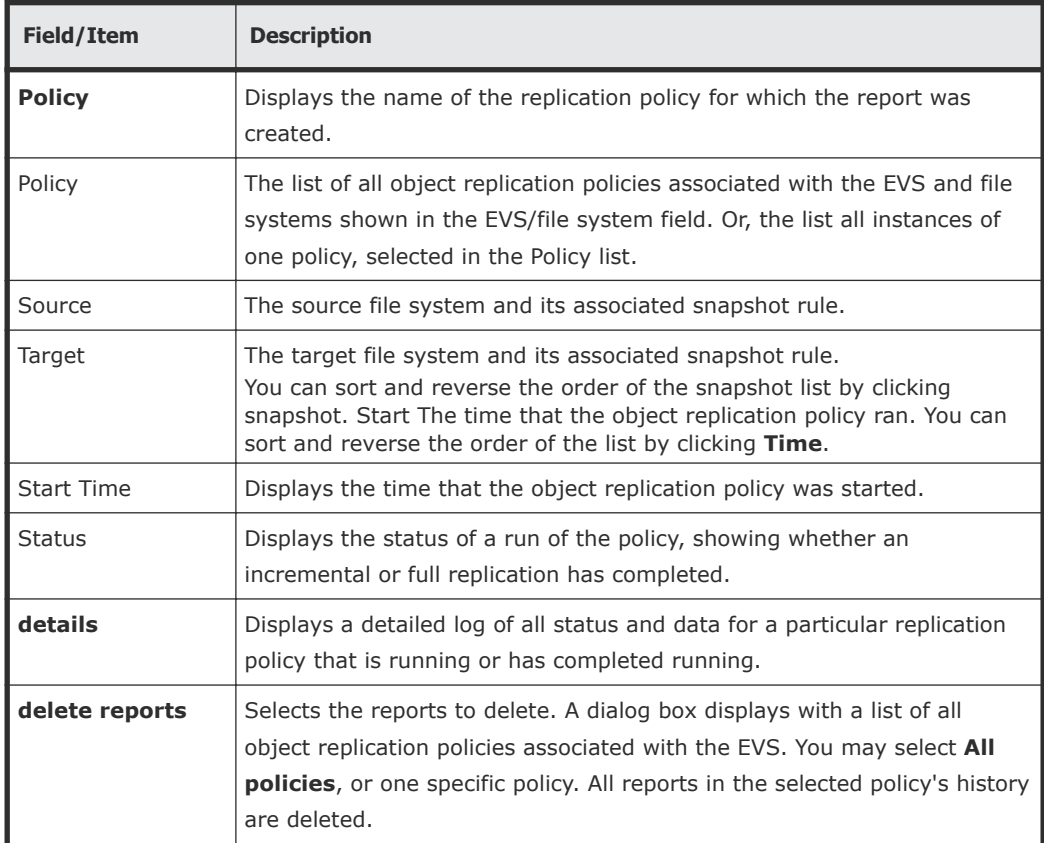

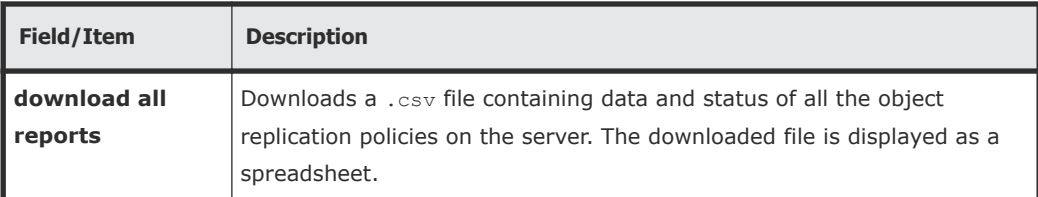

**2.** Click **details** to display the details of a report.

4

# **Transferring primary access**

A transfer of primary access copies data from a portion of a file system and relocates the access points for that data, or relocates an entire file system and its access points (copying the data and metadata), with very little down time, while the file system is live and servicing file read requests. For a short period, access is limited to read-only.

A transfer of primary access cannot move all attributes/relationships for a file system, but it can move most of them. For example:

- The following can be moved:
	- CIFS Shares (if within replicated path)
	- NFS Exports (if within replicated path)
	- FTP Initial Directories/Users (if within replicated path)
	- Snapshot Rules
	- CNS Links
- The following cannot be moved:
	- iSCSI Targets
	- Global Symlinks

A transfer of primary access can be performed on any replication policy as long as the following conditions are met:

- **1.** A full replication has completed. Preferably an incremental replication should also have completed.
- **2.** The snapshot required to support another incremental replication must still be available.

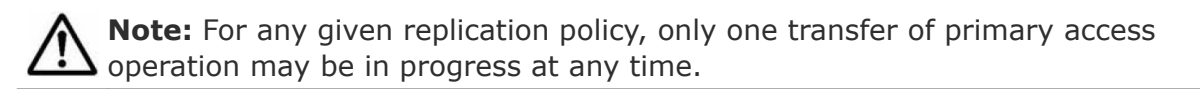

□ [How a transfer of primary access moves CNS links](#page-76-0)

□ [Process of transferring primary access](#page-77-0)

## <span id="page-76-0"></span>**How a transfer of primary access moves CNS links**

Using the diagram below as a sample file system:

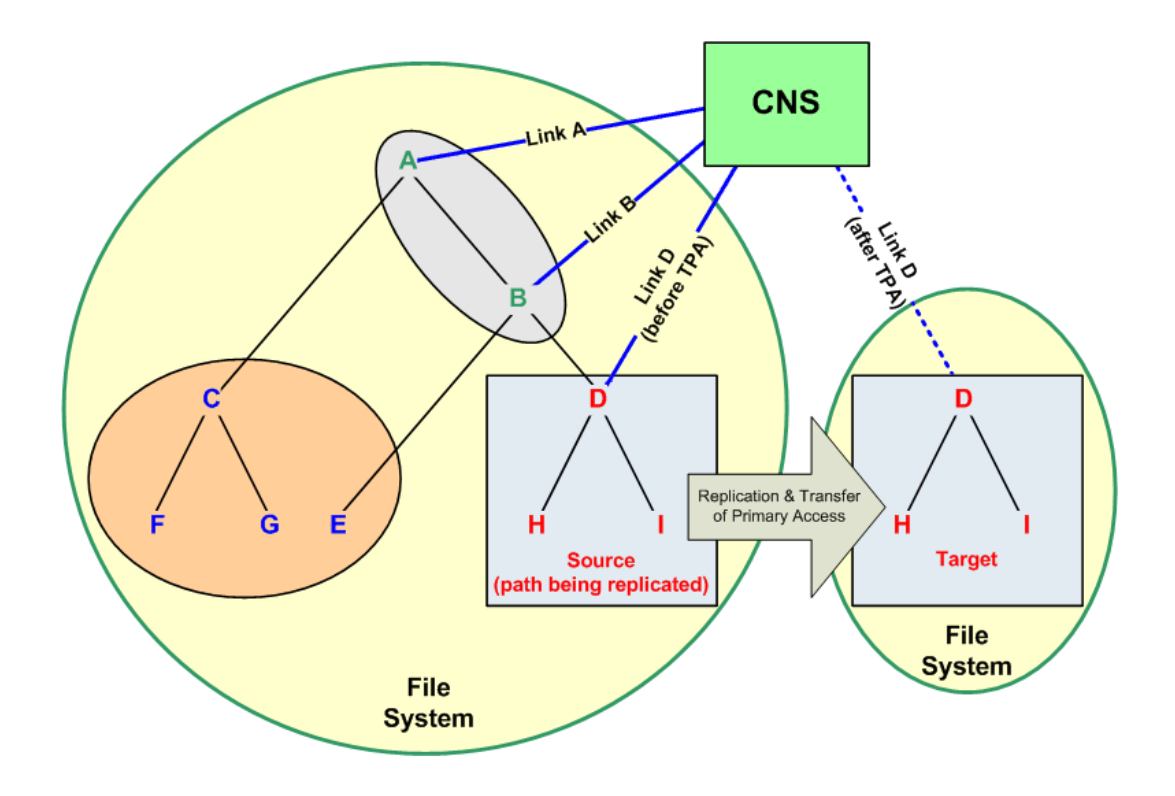

When replicating the file system path beginning at "D," CNS links are transferred as follows:

• If the file system is linked to the CNS tree at "A" or "B," the CNS link is not moved and is listed in the replication report as an error. The CNS link is not moved because doing so would deny access to the file system at point "E."

**Note:** In this situation, users will be able to access the "old" data after the  $\blacktriangle$  replication and transfer of primary access are complete. After a successful transfer of primary access, the original source data should either be removed or made inaccessible by network clients (permissions should be changed).

- If the replication is within the cluster, and the file system is linked to the CNS tree at "D" or below, then the CNS link is moved and is listed in the replication report as having been successfully moved.
- If the file system is linked to the CNS tree at "C" or "E," the CNS link is not moved and it is not listed in the replication report, because it is not relevant to the path being replicated.

## <span id="page-77-0"></span>**Process of transferring primary access**

A single transfer of primary access operation may be in progress at any time for any given replication policy, and the process for the transfer of primary access is as follows:

#### **Procedure**

**1.** Put the source and destination (target) file systems into "syslock" mode.

When a file system is in Syslock mode, the storage server allows readonly access to the file system, but not write access.

The storage server ensures that the target file system data is consistent with the source file system data before primary access is transferred. This involves making the source and destination file systems read-only for a short time. Although any arbitrary directory can be relocated, the entire source file system is set to syslocked mode while the final replication operation is in progress. For more information on syslock mode, refer to the *File Services Administration Guide*.

- **2.** Notify clients that a short period of read-only access will be necessary while data and file system settings are relocated.
- **3.** Replicate the data and file system settings to the new location.

After a transfer of primary access has been started, the SMU monitors the replication to determine when it is complete. When the replication is complete, the SMU starts moving configuration information automatically. The following table describes how network access points on the source file system are moved or deleted:

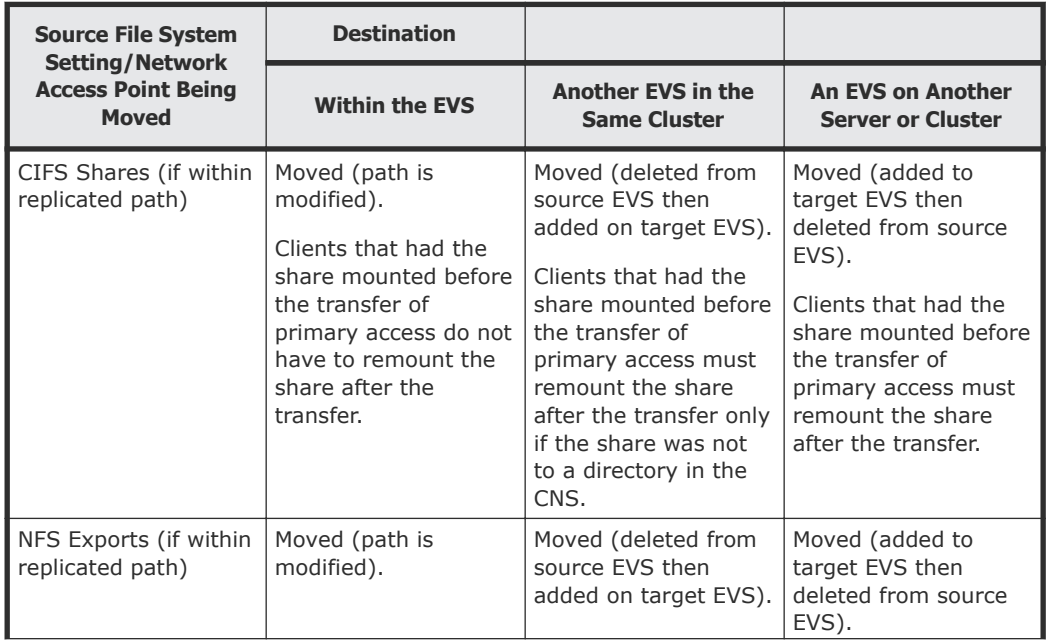

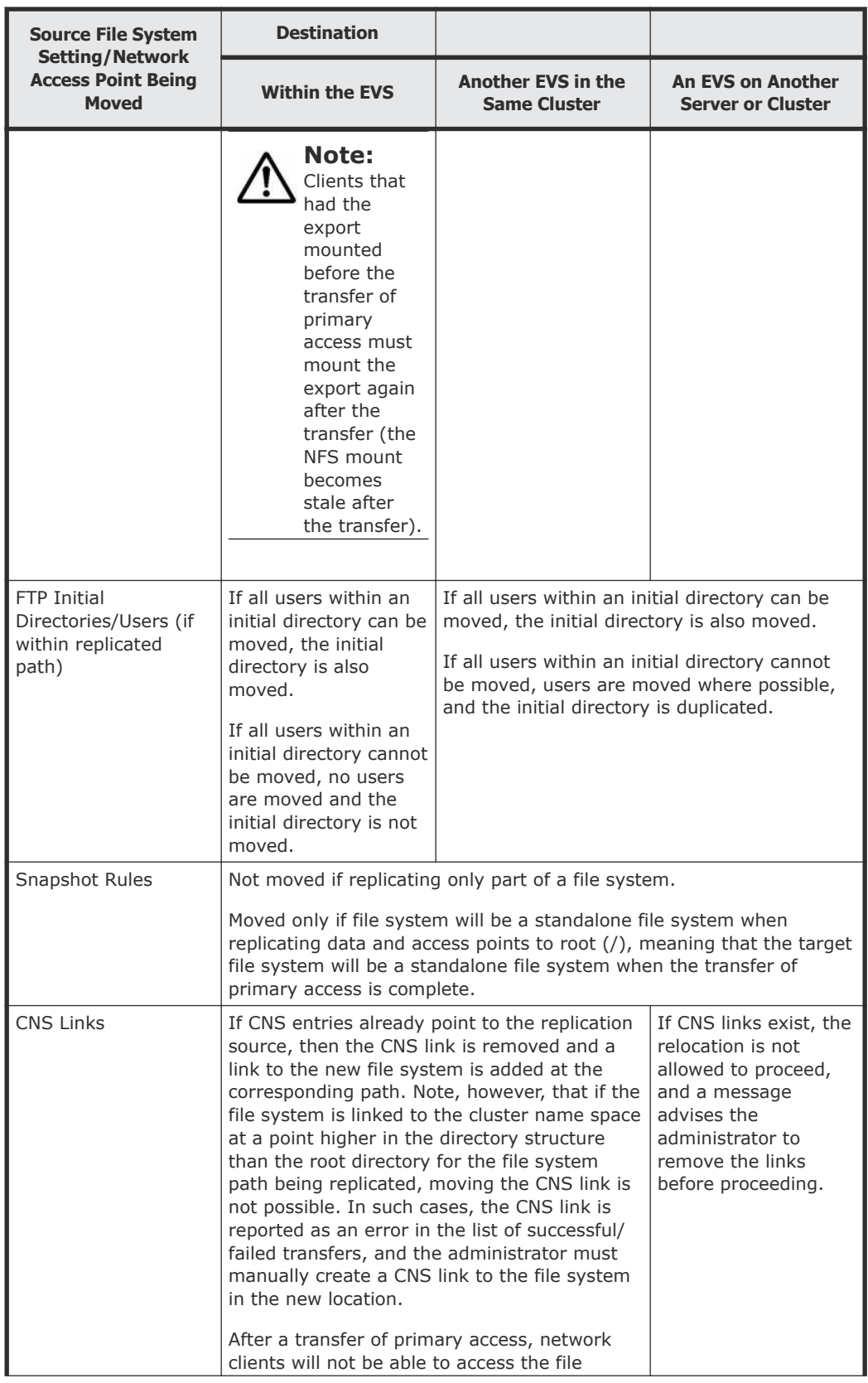

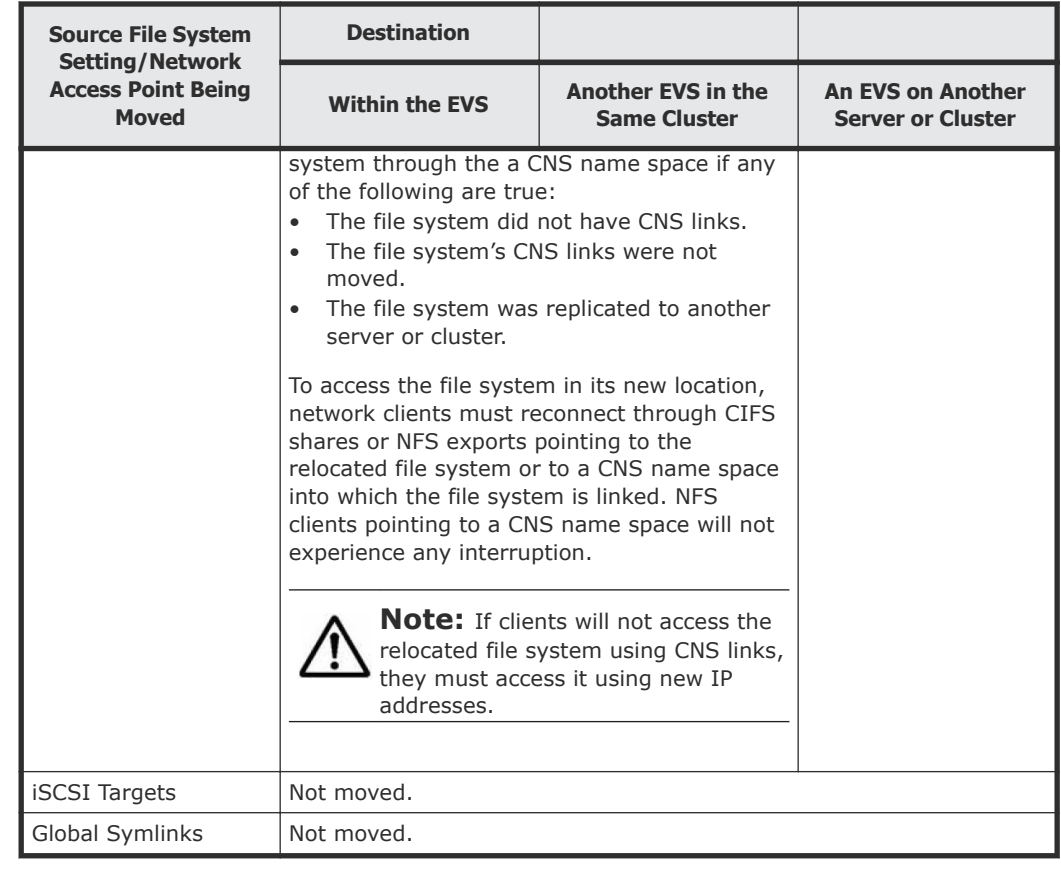

**Note:** For CIFS shares and NFS exports: if possible, a text file backup of the moved shares and export will be left on the SMU.

**4.** Bring the target file system online.

The system administrator receives instructions to bring the target file system on-line, by allowing read/write access. Read/write access is reenabled on the entire source file system unless it was syslocked originally).

The SMU tracks/records the progress of the final replication. Status of the network access point relocation is available through the **Status and Reports** page; replication failures are logged and can be viewed by following a link from the replication report.

- **5.** Begin servicing file service requests from the relocated file system.
- **6.** If the source file system was online when the transfer of primary access was started, put it back online by taking it out of syslocked mode.

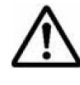

**Note:** If the SMU is rebooted during a transfer of primary access, the Source file system may not be returned to its original online state. If the SMU is rebooted during a transfer of primary access, you may have to

take the file system out of syslock manually, from the **File System Details** page. For more information on syslock mode, refer to the *File Services Administration Guide*.

After the final replication has completed, the original source data is still present on the source. This data can be accessed (and modified) through access points configured higher up in the directory tree, and should be deleted manually.

**Note:** After the successful completion of a transfer of primary access, the original server data should be removed or made inaccessible.

All replication schedules configured for the replication policy are set to inactive once the transfer of primary access is completed, and these inactive policies should then be deleted manually.

### **Handling a failure during a transfer of primary access**

If a failure occurs during a transfer of primary access:

- The target file system is not brought online in place of the source.
- The source remains accessible and usable to network clients.
- There is no attempt to rollback after a failure.
- The SMU performs as many actions as possible but leaves the replication policy in place.
- A partially failed final replication does not remove the replication policy/ schedule.
- The system administrator can usually resolve the issue that caused the failure, then run transfer primary access again.

For example, when replicating several CIFS shares, one share fails to be replicated, but the others are replicated successfully:

- The share that failed is logged to a simple text file (which is viewable from the **File Replication Report** page).
- All other shares that were successfully recreated are brought online, and deleted from the source.
- When complete, the system administrator sees the error message and then views the text file using the **File Replication Report** page).
- Viewing the text file, the administrator sees that the share could not be created on the target, perhaps because the name is already in use. The system administrator can delete the named share either from the source or the target, and then transfer primary access again, this time successfully.

#### **Hitachi Data Systems**

**Corporate Headquarters** 2845 Lafayette Street Santa Clara, California 95050-2639 U.S.A. [www.hds.com](http://www.hds.com)

#### **Regional Contact Information**

**Americas** +1 408 970 1000 [info@hds.com](MAILTO:INFO@HDS.COM)

**Europe, Middle East, and Africa** +44 (0) 1753 618000 [info.emea@hds.com](MAILTO:INFO.EMEA@HDS.COM)

**Asia Pacific** +852 3189 7900 [hds.marketing.apac@hds.com](MAILTO:HDS.MARKETING.APAC@HDS.COM)

## **@Hitachi Data Systems**

**MK-92HNAS009-03**